# Programmierkonzepte in der Physikalischen Chemie

5. Robuster und schneller Code

UNI<br>FREIBURG

Albert-Ludwigs-Universität Freiburg

Dr. Till Biskup Institut für Physikalische Chemie Albert-Ludwigs-Universität Freiburg Wintersemester 2013/14

# Übersicht

## Robuster Code

Definierte Ausgangslage Definierter Rückgabestatus Fehler abfangen Programmierkonzepte

#### Schneller Code

Optimierungsstrategien Funktionen zur Zeitmessung Besonderheiten von Matlab Wrapper in Matlab

Wintersemester 2013/14 T. Biskup – Programmierkonzepte in der PC (5) 2/66

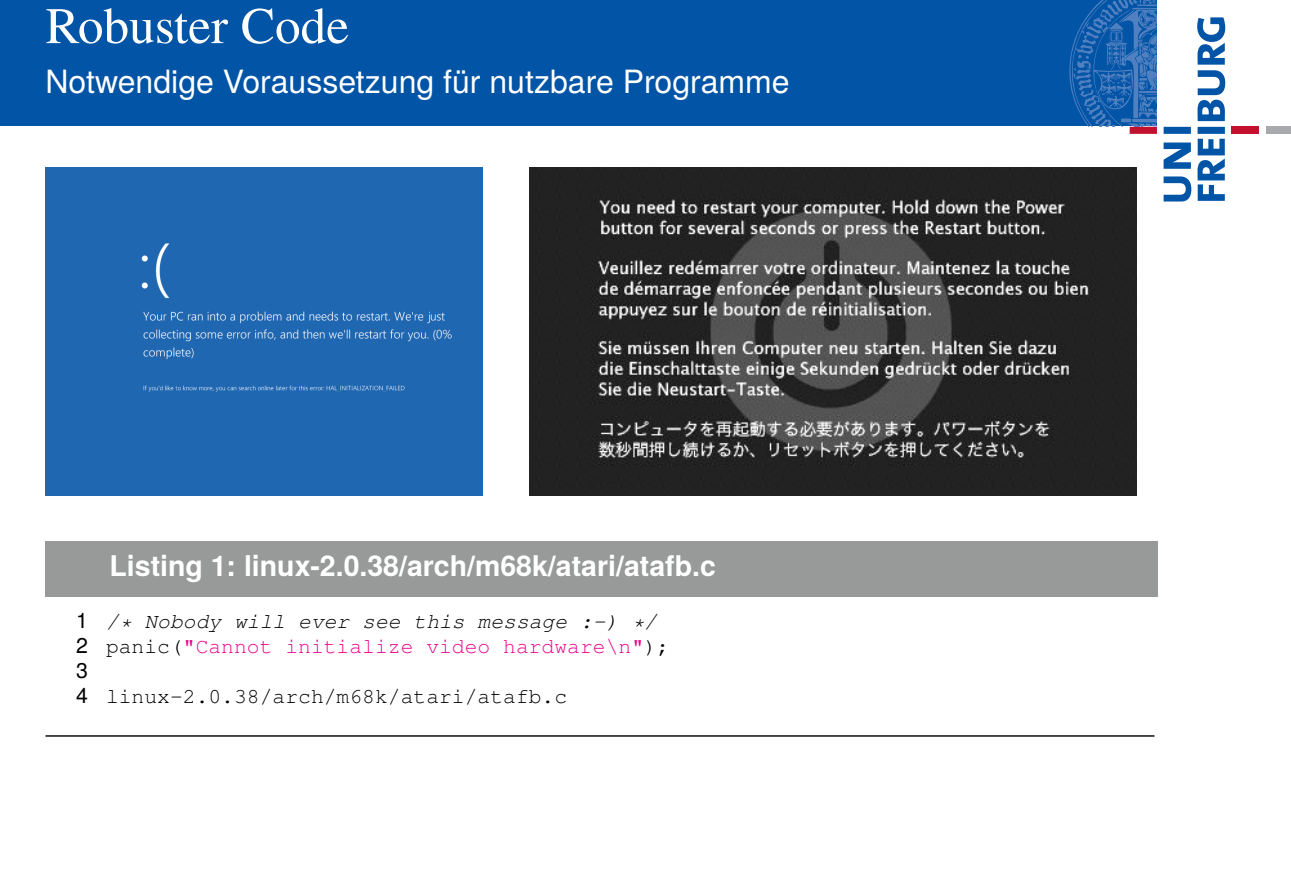

Wintersemester 2013/14 T. Biskup – Programmierkonzepte in der PC (5) 3/66

#### Robuster Code Was bedeutet "robust"?

# Robuster Code (Anwendersicht)

- ist tolerant gegenüber (falschen) Nutzereingaben,
- sorgt immer für eindeutige Zustände,
- gibt klare und verständliche Fehlermeldungen zurück,

FREIBURG

sorgt im Fehlerfall für eine "weiche Landung".

#### Robuster Code (Entwicklersicht)

- ist übersichtlich geschrieben,
- hat eine hohe Testabdeckung,
- lässt sich einfach weiterentwickeln,
- ist modular und gut weiterverwendbar.

Wintersemester 2013/14 T. Biskup – Programmierkonzepte in der PC (5) 4/66

Was bedeutet "robust"?

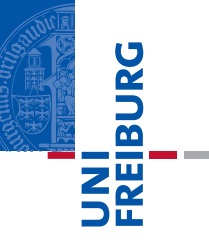

## Robuster Code (Anwendersicht)

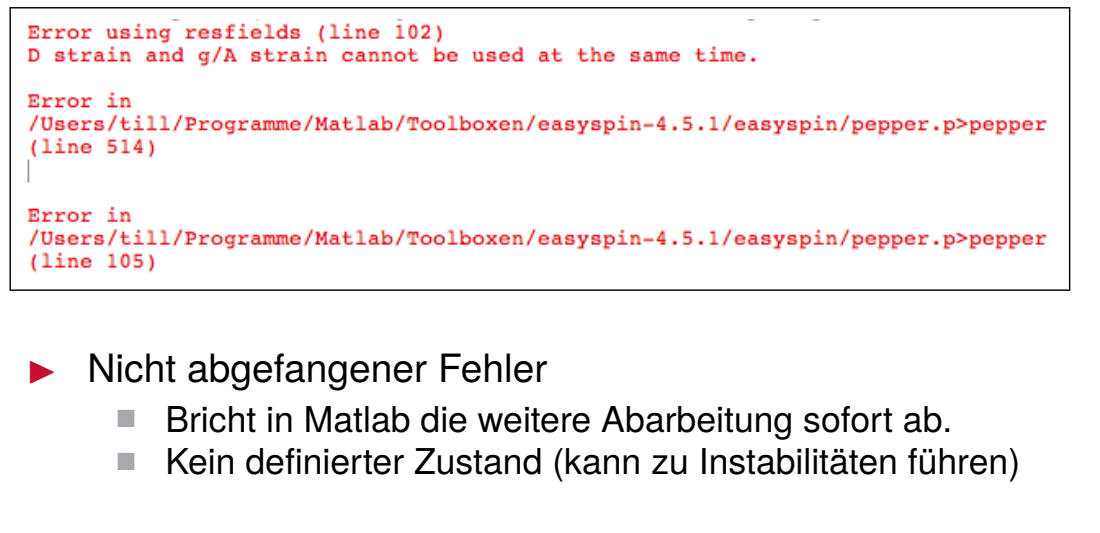

Strategien zum Umgang mit Fehlern

Wintersemester 2013/14 T. Biskup – Programmierkonzepte in der PC (5) 5/66

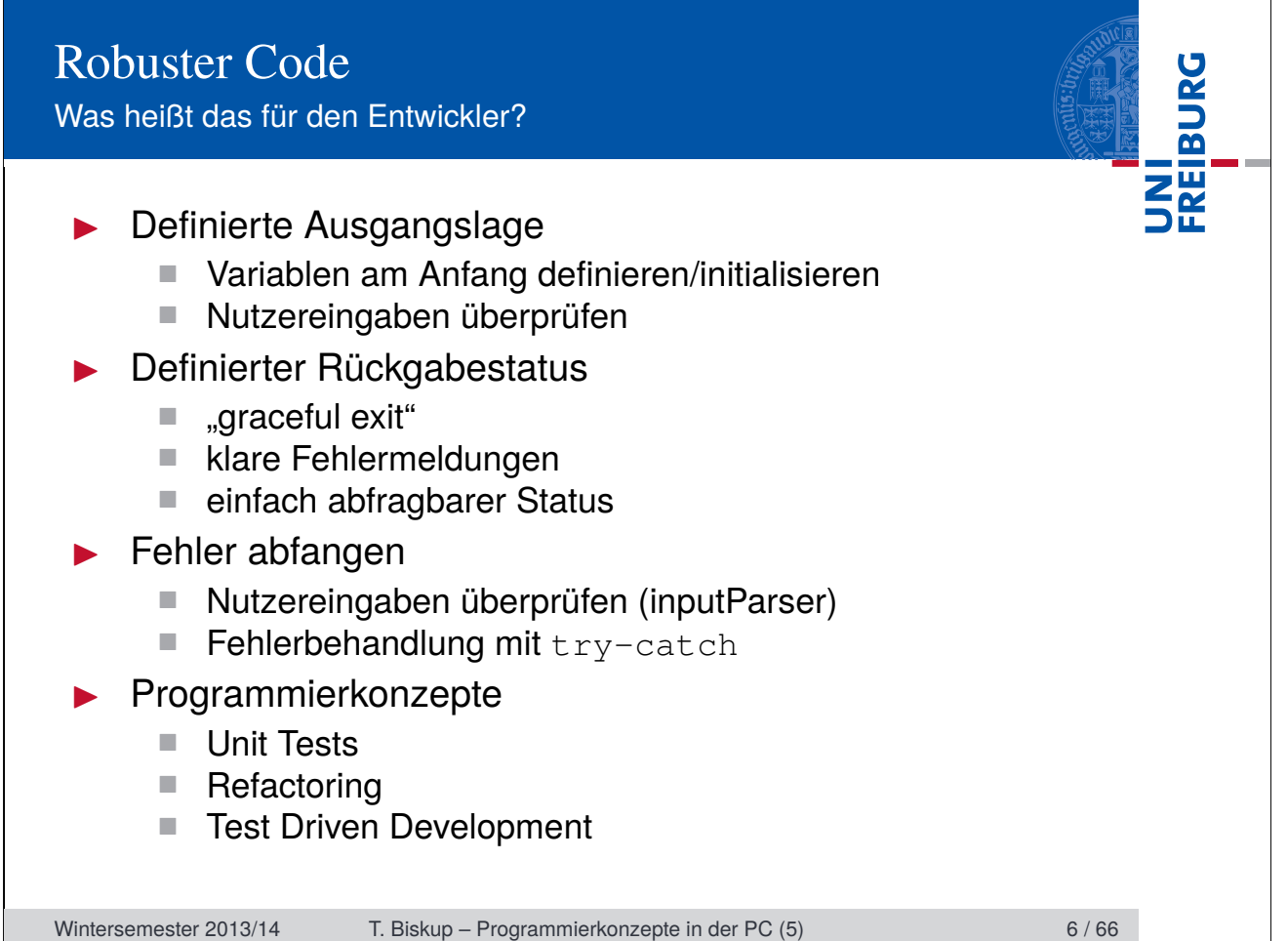

Definierte Ausgangslage: Variablen initialisieren

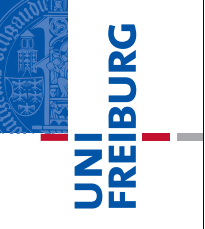

#### Kontext der Ausführung beachten

#### $\blacktriangleright$  Skript

- Alle im "Workspace" definierten Variablen verfügbar.
- Kann zu unberechenbaren Abhängigkeiten führen.

#### **Funktion**

- .Tabula rasa"
- Nur übergebene oder intern definierte Variablen verfügbar.

#### **Grundregeln**

- $\blacktriangleright$  Variablen vor der Benutzung initialisieren.
	- Möglichst an einer zentralen Stelle früh im Quellcode.
- In Nutzereingaben (streng) überprüfen.

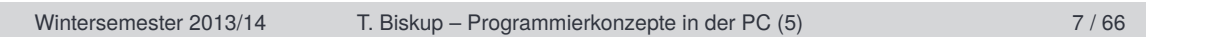

### UNI<br>Freiburg Robuster Code Definierte Ausgangslage: Variablen initialisieren **Grundregel** Traue niemals den Eingaben eines Nutzers. ▶ Jeden Eingabeparameter auf Existenz und Typ überprüfen, bevor auf ihn zugegriffen wird. **Listing 2: Eingabe initialisieren** 1 function inputCheck(string) 2 % INPUTCHECK Demonstrate how to check input variables. 3 4 % Initialise input 5 if ~nargin || isempty(string) || ~ischar(string) 6 string = 'Hello world'; 7 end 8 9 % And here comes your code 10 disp(string);

Wintersemester 2013/14 T. Biskup – Programmierkonzepte in der PC (5) 8/66

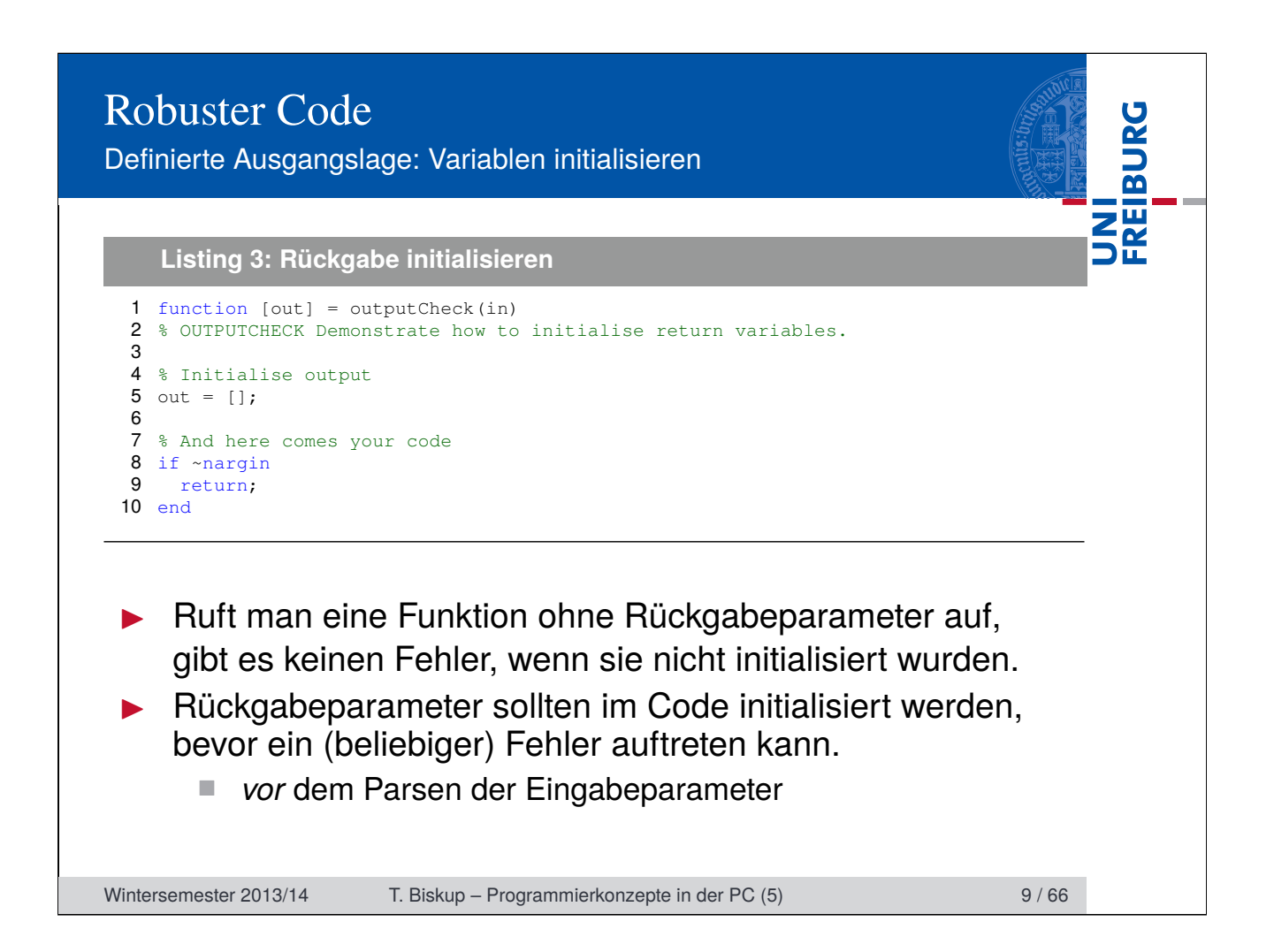

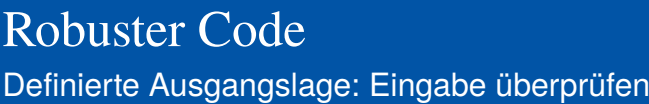

# *Vertrauen ist gut, Kontrolle ist besser!*

# Was sollte ggf. überprüft werden?

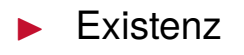

- **Typ**
- **Größe**
- Gültigkeit des Wertebereiches

# Zwei Möglichkeiten (in Matlab)

- 1 manuelle Überprüfung
- 2 inputParser (kommt später)

Wintersemester 2013/14 T. Biskup – Programmierkonzepte in der PC (5) 10 / 66

Lenin (zugeschrieben)

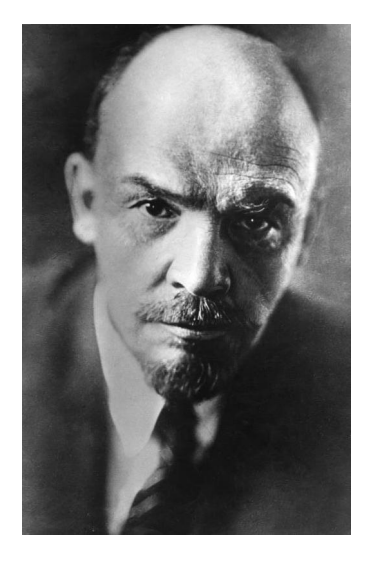

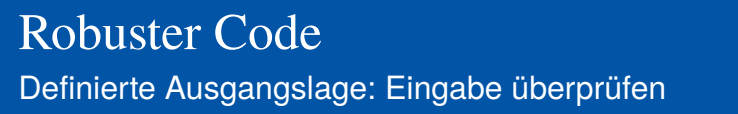

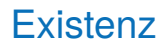

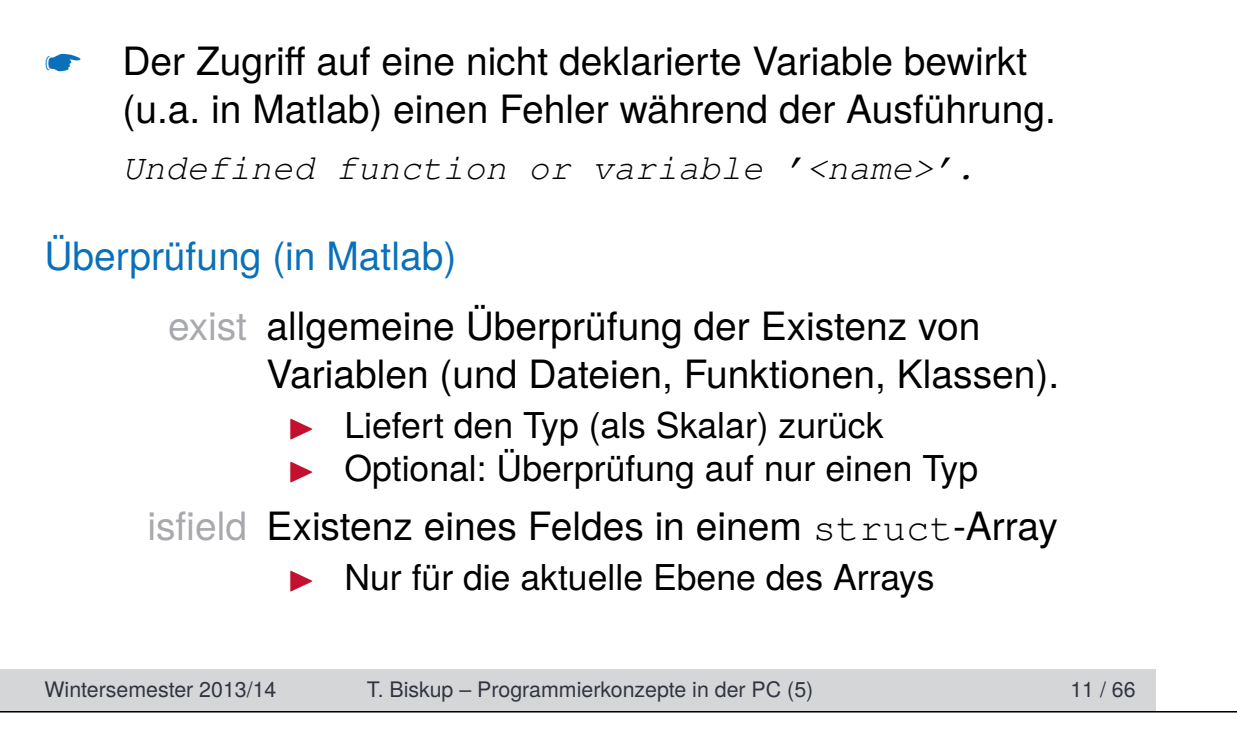

FREIBURG

# Robuster Code Definierte Ausgangslage: Eingabe überprüfen

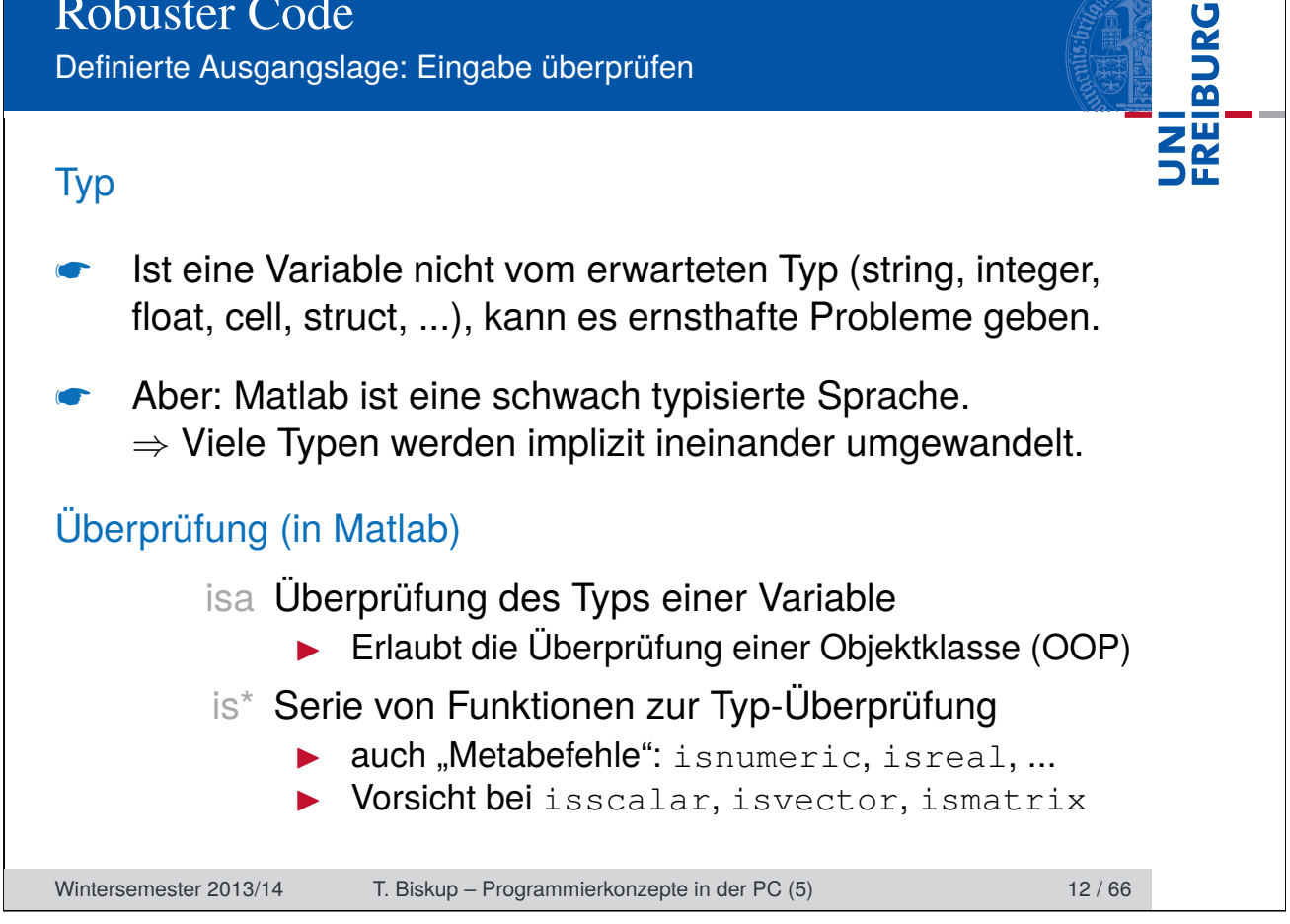

Definierte Ausgangslage: Eingabe überprüfen

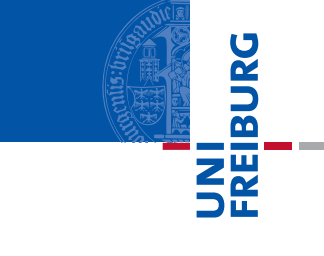

# Größe (Dimension)

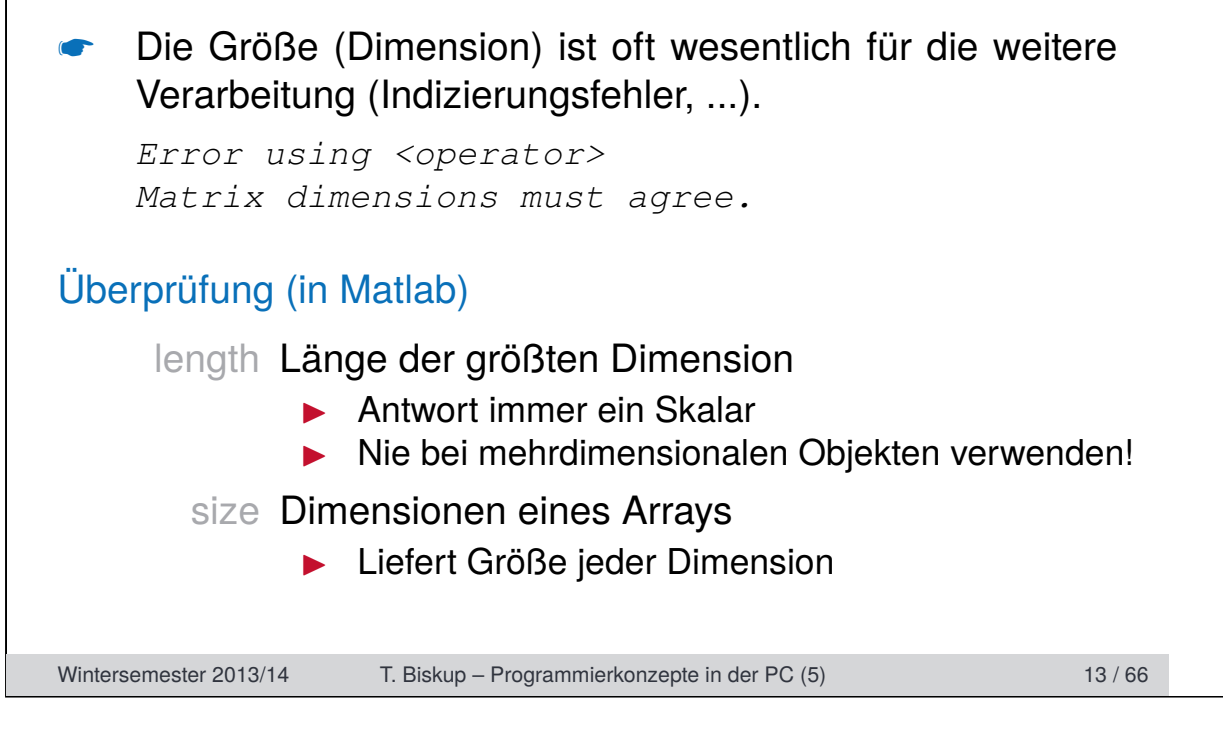

Definierte Ausgangslage: Eingabe überprüfen

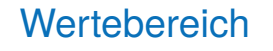

- ☛ Oft ist der (sinnvolle) Wertebereich einer (numerischen) Variablen beschränkt.
- Lässt sich nur im gegebenen Kontext überprüfen.

## Überprüfung (in Matlab)

- Allgemein nur über explizite Abfragen (if...else) möglich
- $\blacktriangleright$  Beispiel (numerisch):

```
if \sim ( (x>=0) & (x<=1) )
```
- $\blacktriangleright$  Beispiel (Strings):
	- if ~strcmpi(needle, haystack)

Wintersemester 2013/14 T. Biskup – Programmierkonzepte in der PC (5) 14 / 66

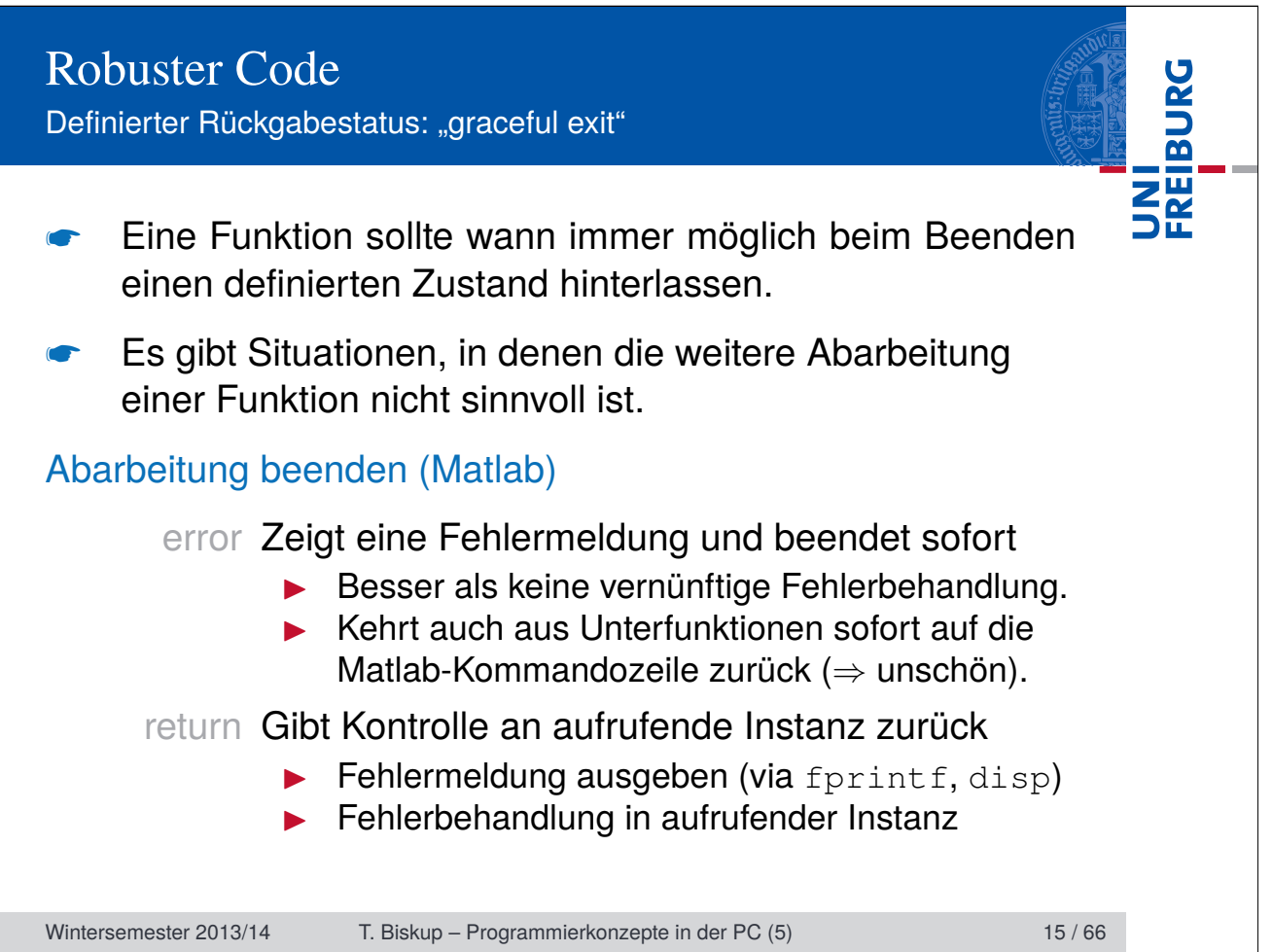

Definierter Rückgabestatus: klare Fehlermeldungen

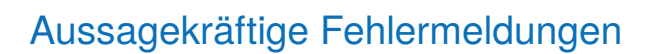

*"Error -2051 is a bit of a 'catch-all' error that is returned if nothing more descriptive is available."*

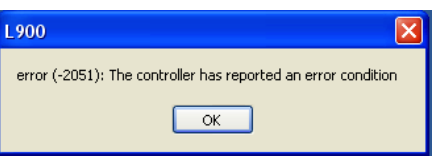

#### Hilfreiche Fehlermeldungen

*Wenn die Messung seit über 24 Stunden lief und noch nicht gespeichert wurde...*

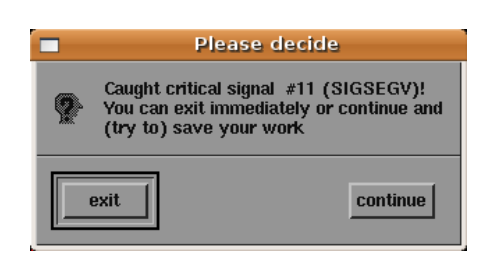

Wintersemester 2013/14 T. Biskup – Programmierkonzepte in der PC (5) 16 / 66

Definierter Rückgabestatus: klare Fehlermeldungen

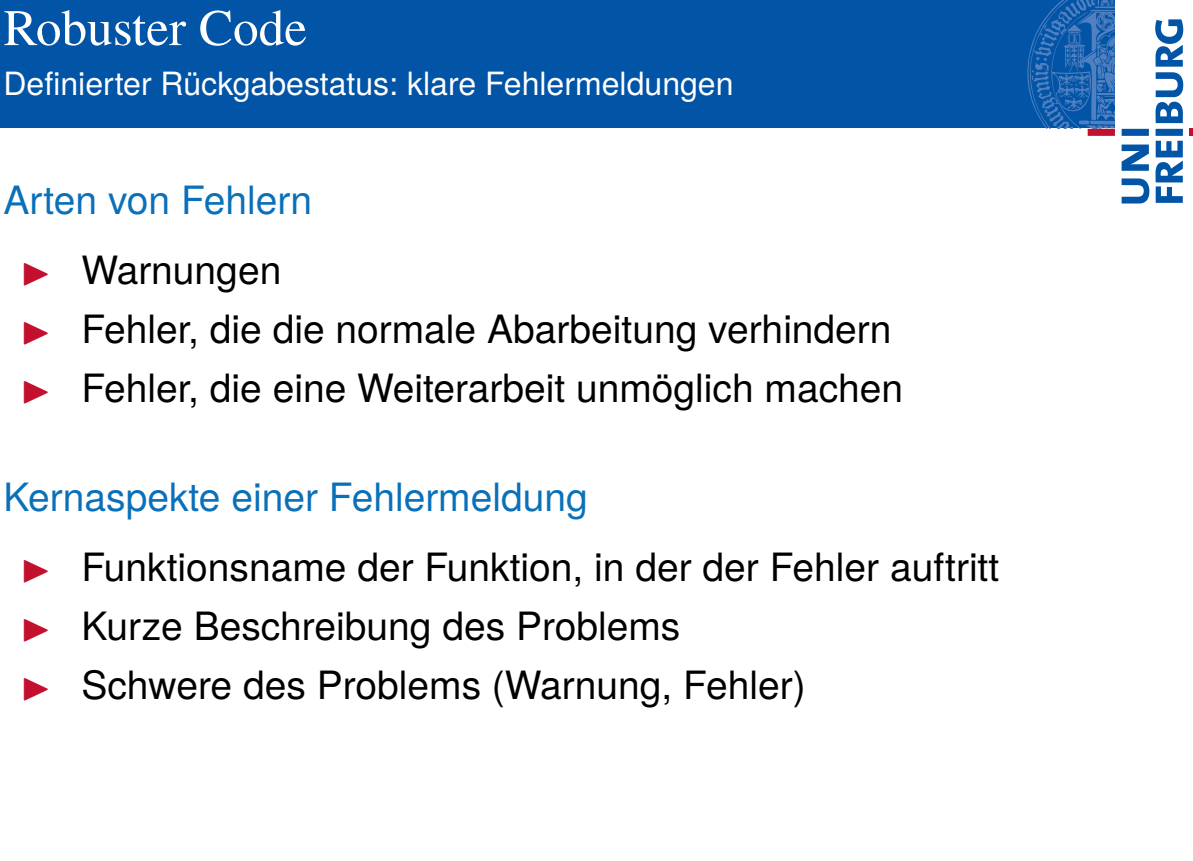

Wintersemester 2013/14 T. Biskup – Programmierkonzepte in der PC (5) 17 / 66

Definierter Rückgabestatus: klare Fehlermeldungen

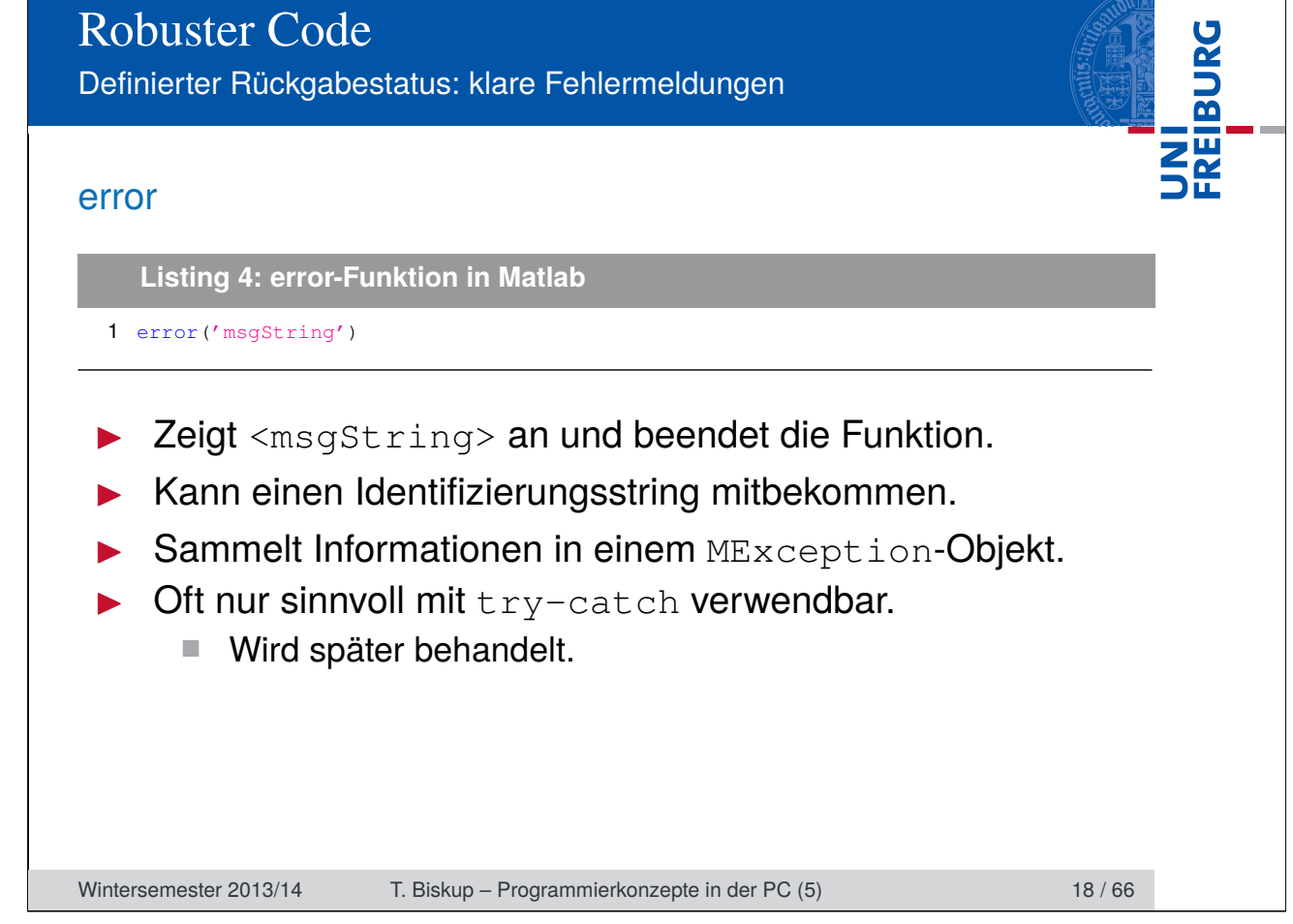

Definierter Rückgabestatus: klare Fehlermeldungen

# **UNI<br>FREIBURG** warning **Listing 5: warning-Funktion in Matlab** 1 warning('msgString') Zeigt <msgString> an und fährt fort. Kann einen Identifizierungsstring mitbekommen. Kann verwendet werden, um gezielt Warnungen ein-/auszuschalten Alternative: Manuelle Nachrichten I Größere Flexibilität Mehr Eigenverantwortung Wintersemester 2013/14 T. Biskup – Programmierkonzepte in der PC (5) 19 / 66

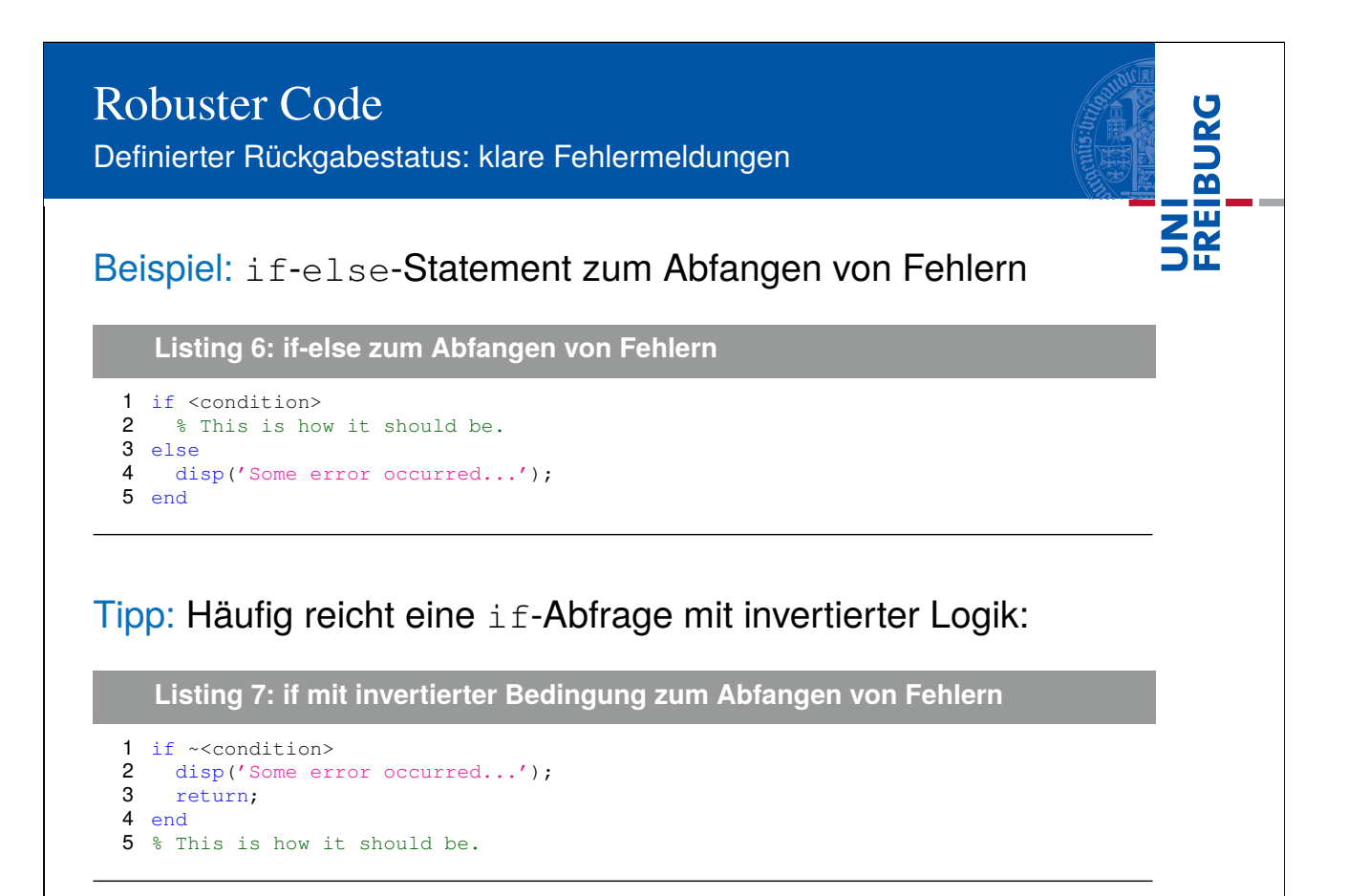

Wintersemester 2013/14 T. Biskup – Programmierkonzepte in der PC (5) 20 / 66

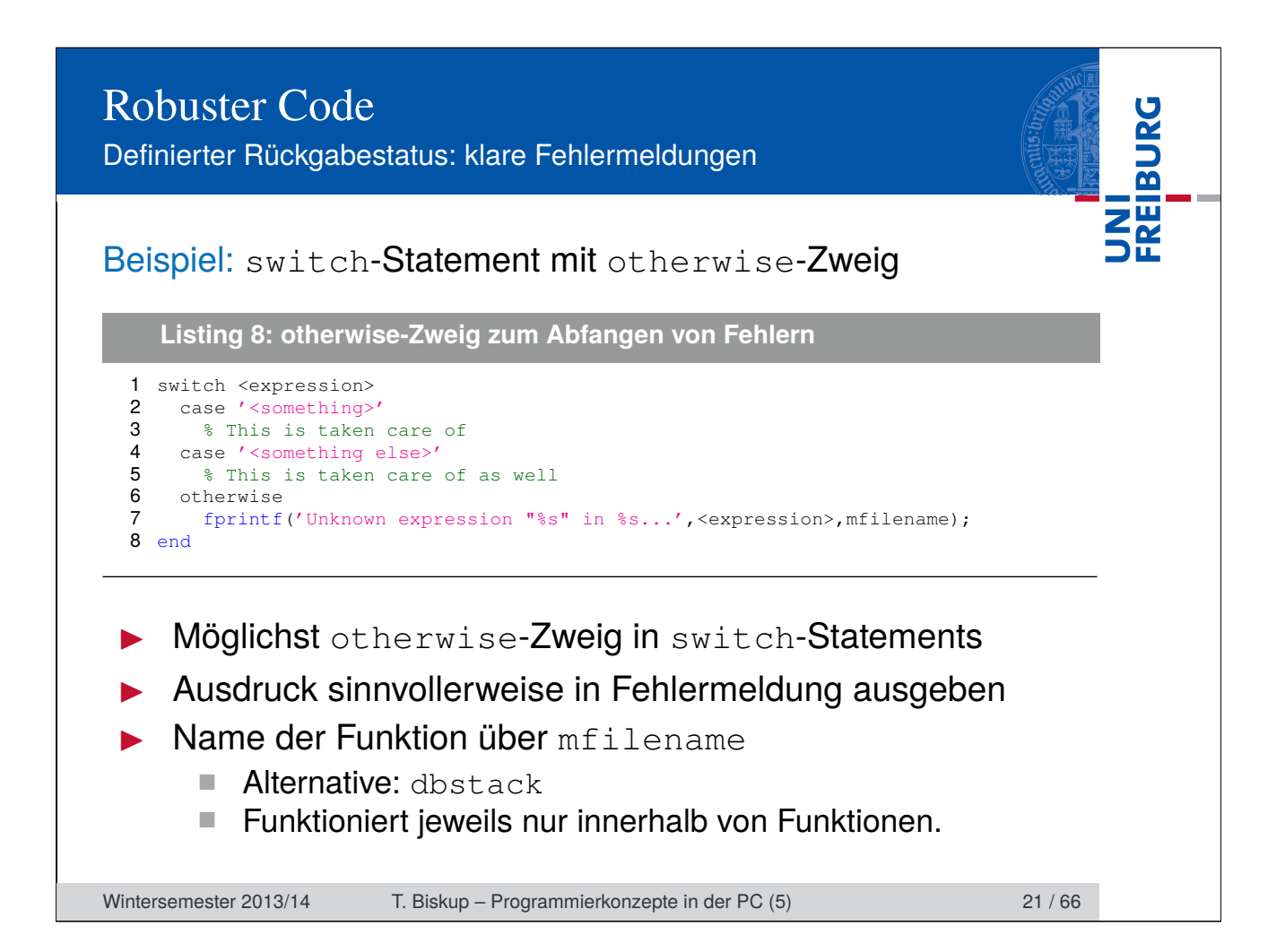

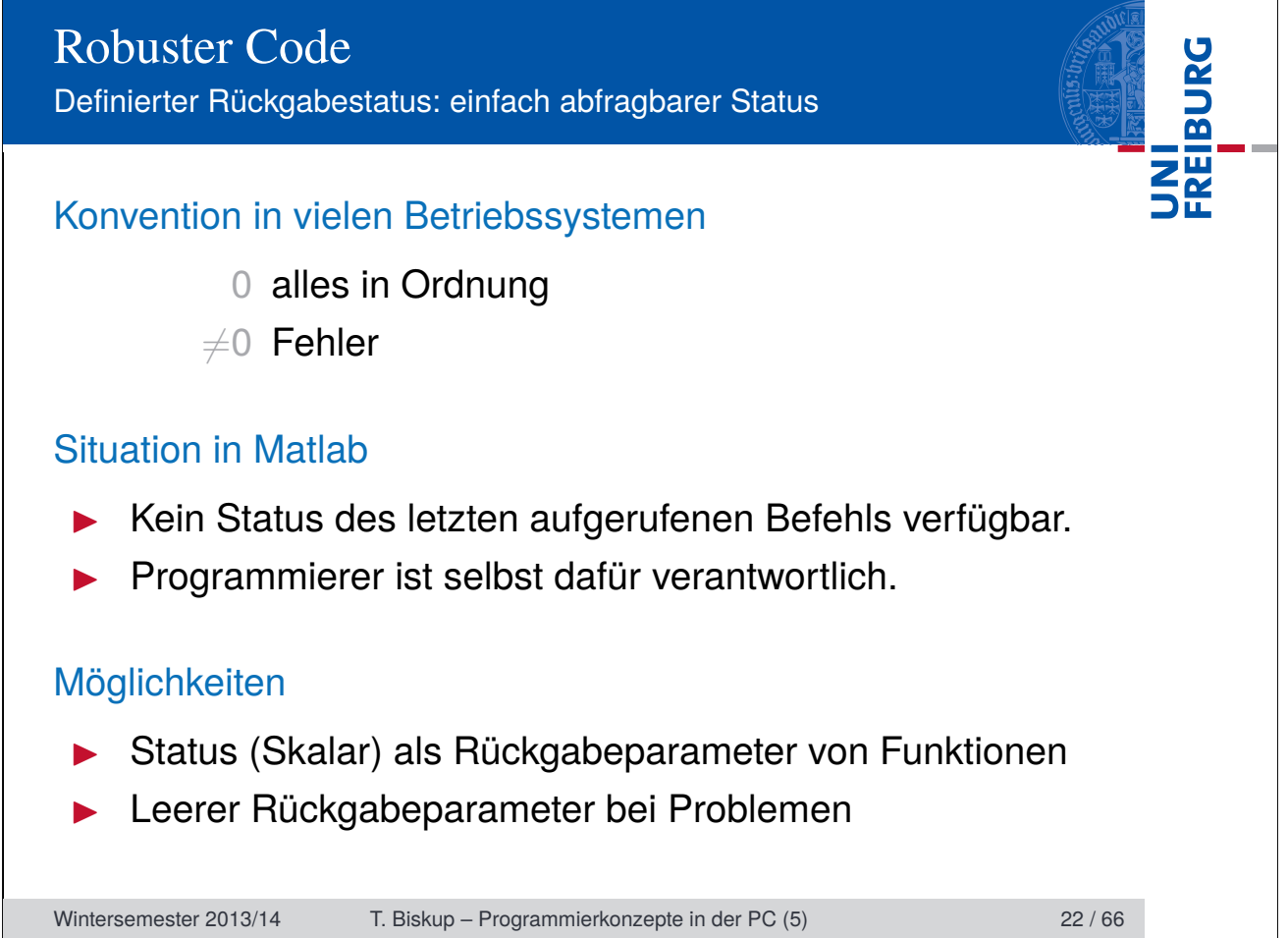

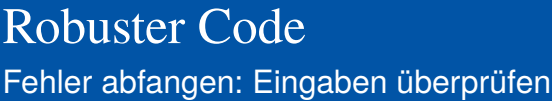

*Vertrauen ist gut, Kontrolle ist besser!*

# Was sollte ggf. überprüft werden?

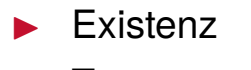

- **Typ**
- **Größe**
- Gültigkeit des Wertebereiches

# Zwei Möglichkeiten (in Matlab)

- 1 manuelle Überprüfung
- 2 inputParser

Wintersemester 2013/14 T. Biskup – Programmierkonzepte in der PC (5) 23 / 66

Lenin (zugeschrieben)

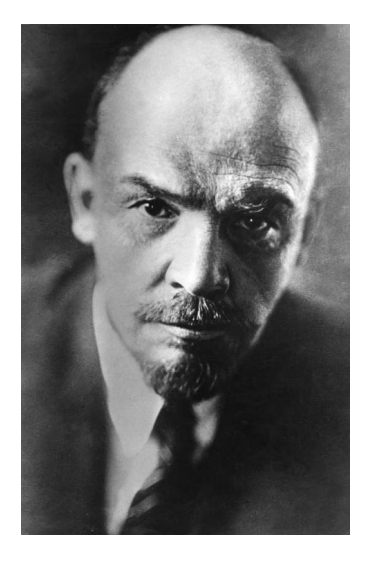

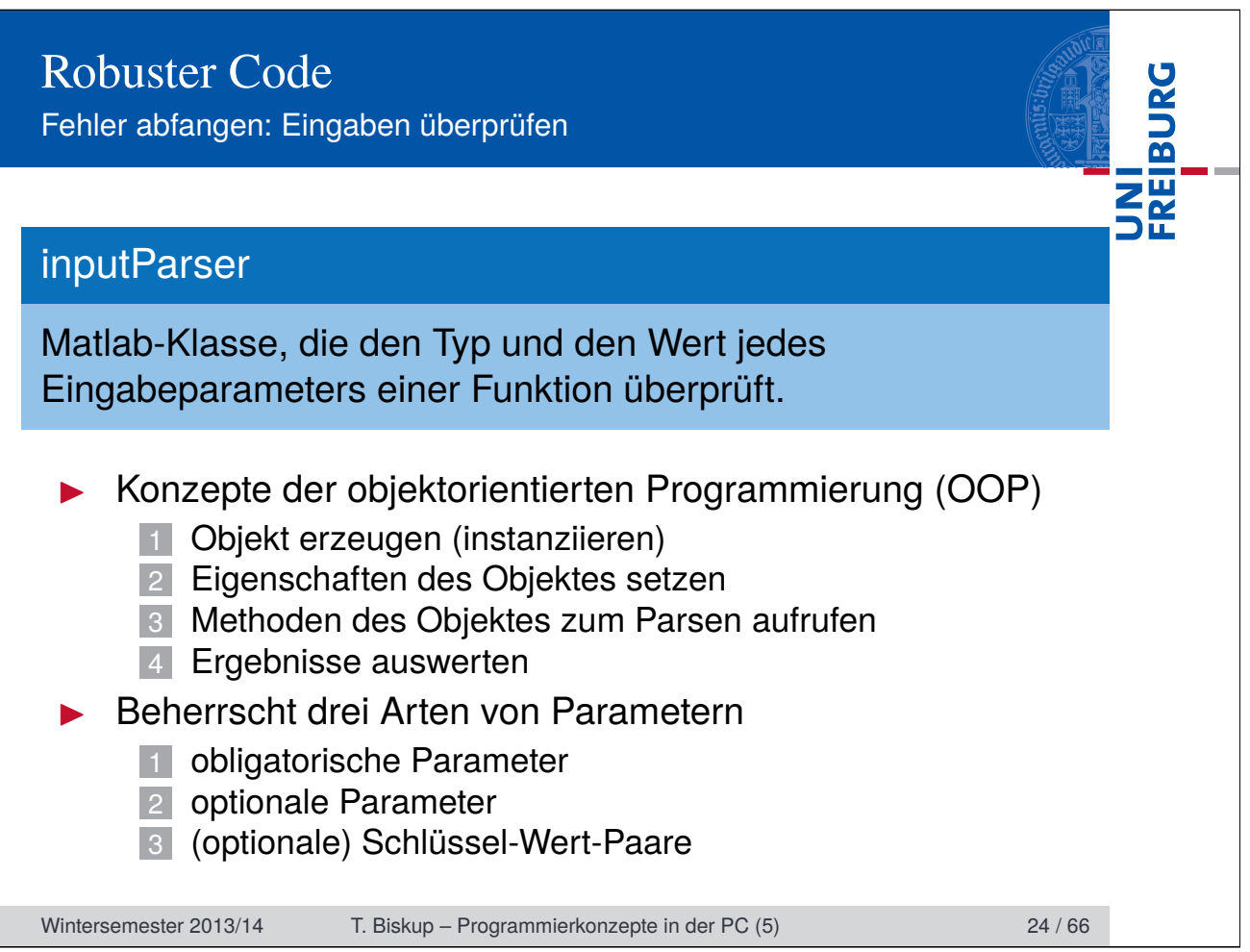

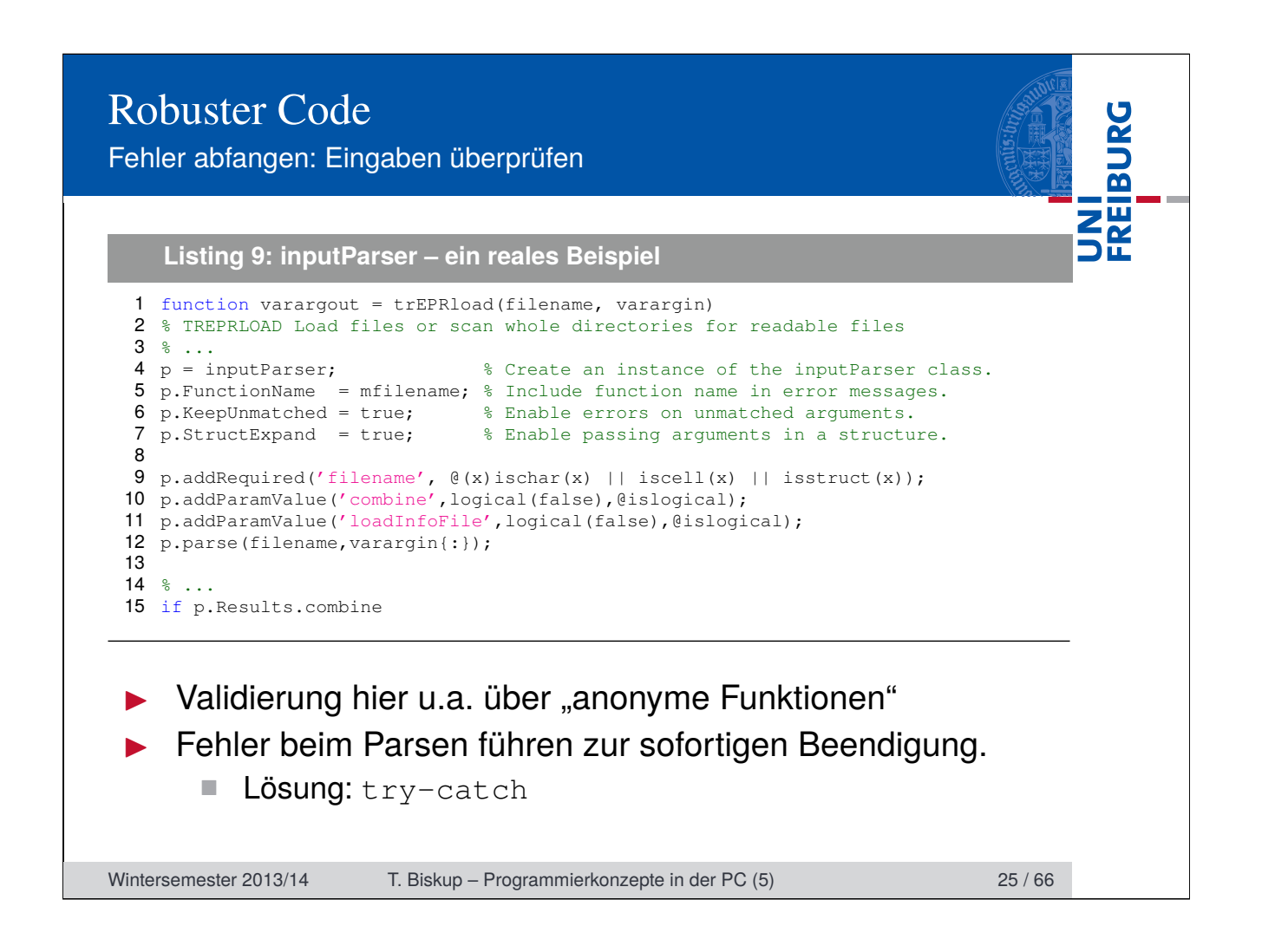

Fehler abfangen: Eingaben überprüfen

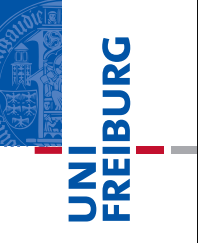

#### Tipps zur Arbeit mit inputParser

- **In Rückgabeparameter zuerst definieren** 
	- Saubere Terminierung, wenn beim Parsen Fehler auftreten
- Eigentliche Überprüfung in ein  $try-catch$  verpacken
	- Ein Fehler im Parser führt zu einer Ausnahme (*Exception*), die sonst unmittelbar zum Abbruch führt.

#### Grenzen von inputParser

- $\blacktriangleright$  Keine beliebige Reihenfolge optionaler Parameter
	- Optionale Parameter müssen beim Funktionsaufruf vor den Schlüssel-Wert-Paaren eingegeben werden.
	- Mehrere optionale Parametern werden in der eingegebenen Reihenfolge geparst.

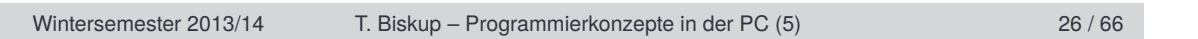

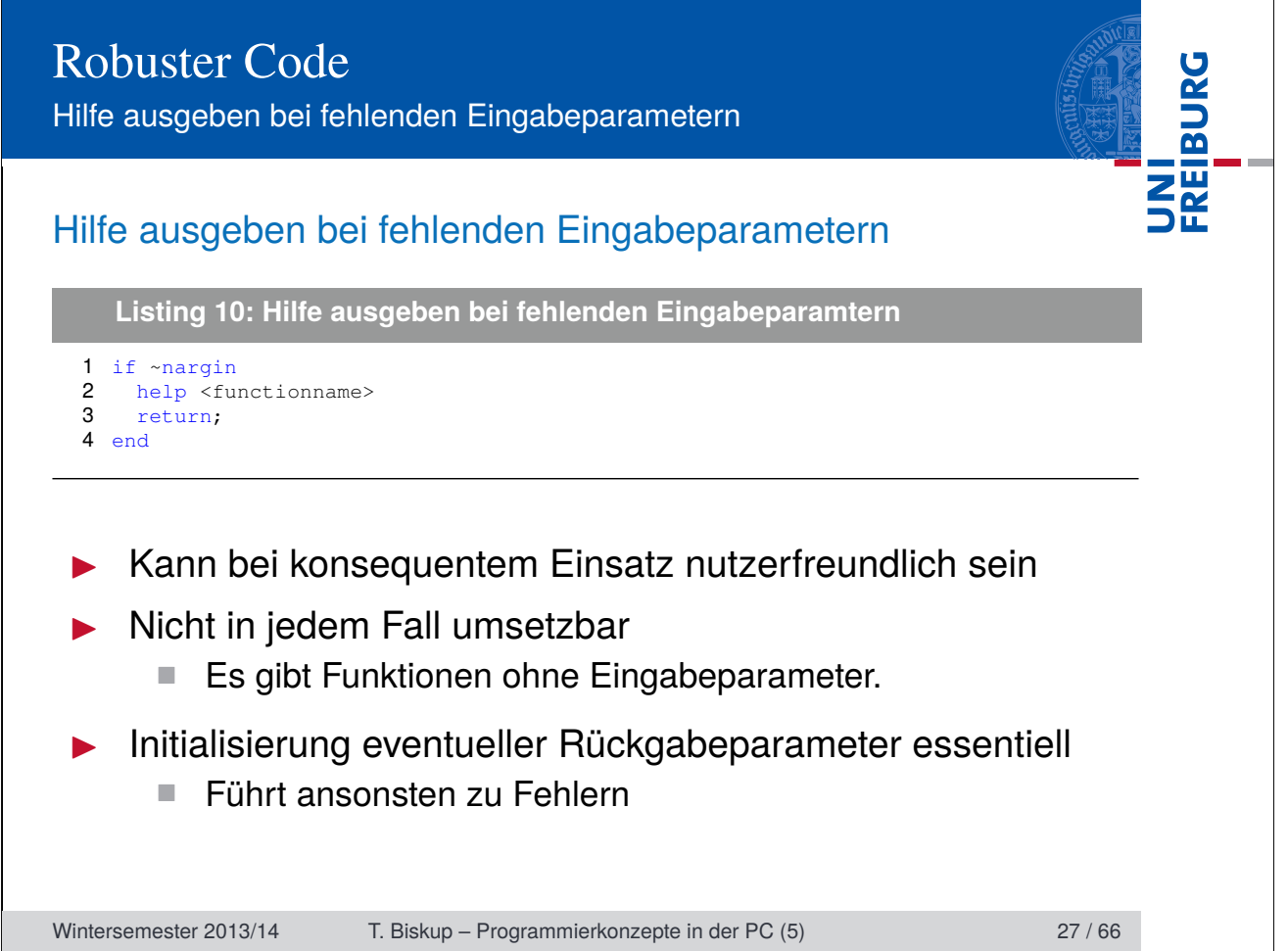

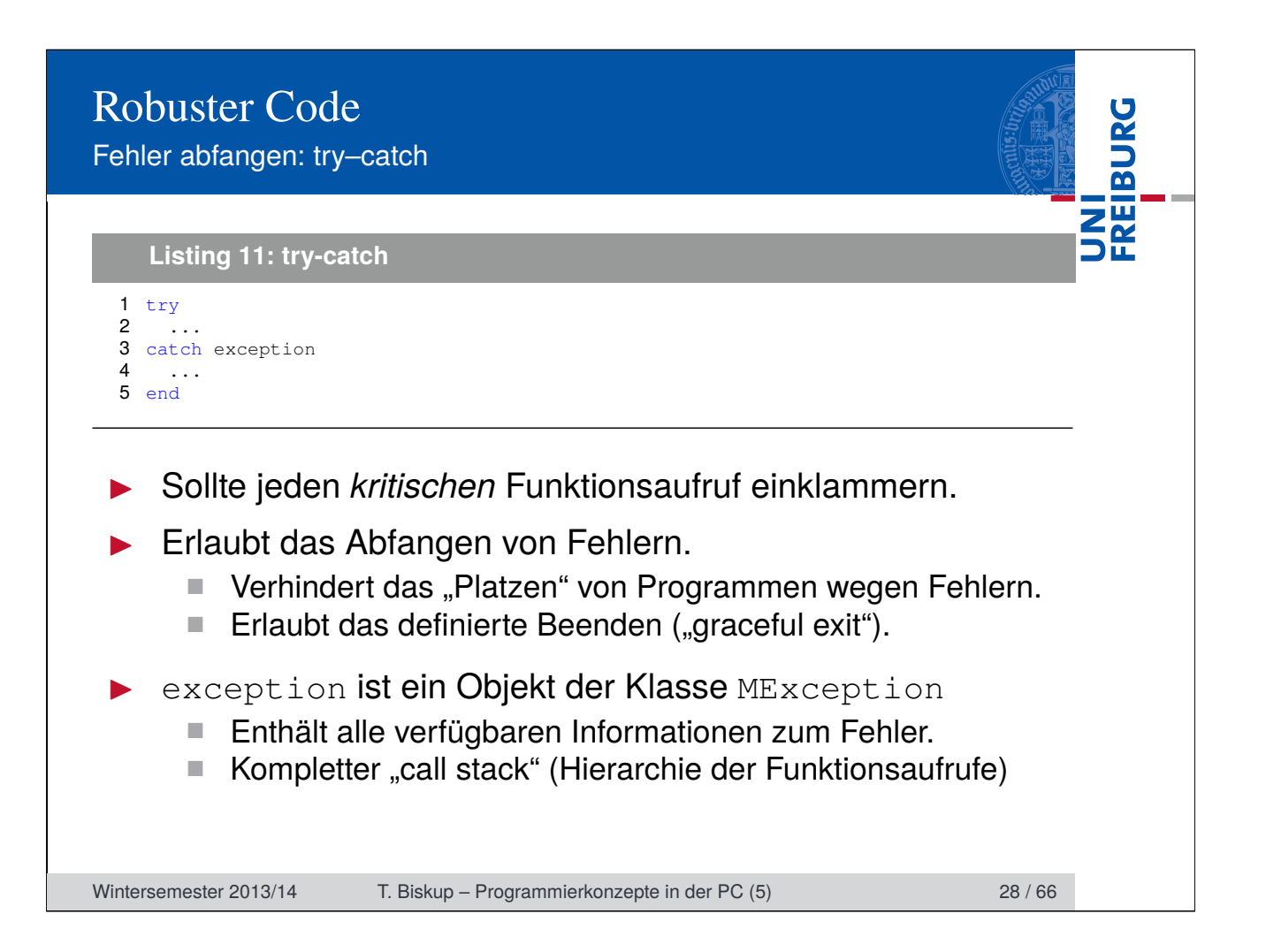

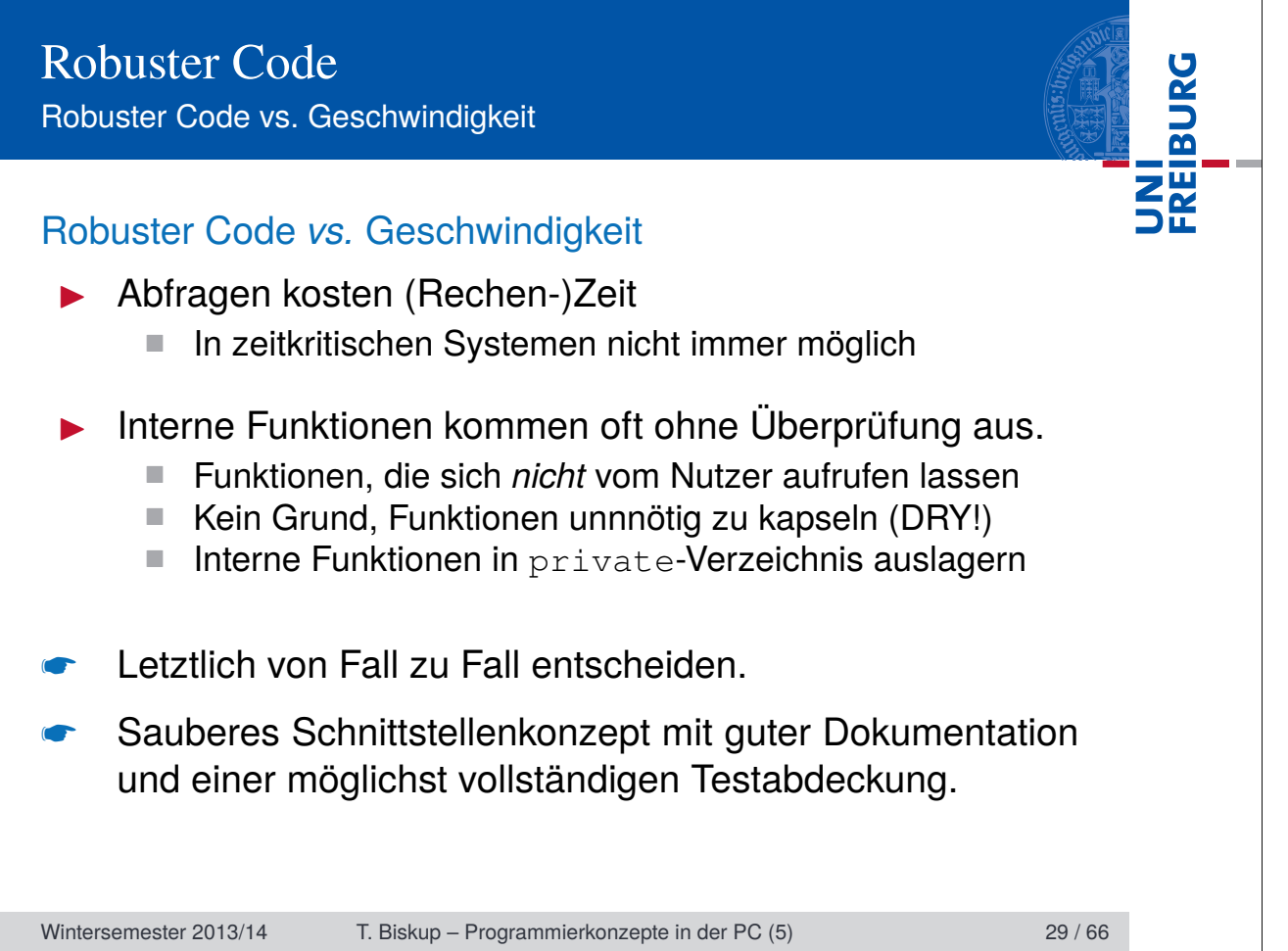

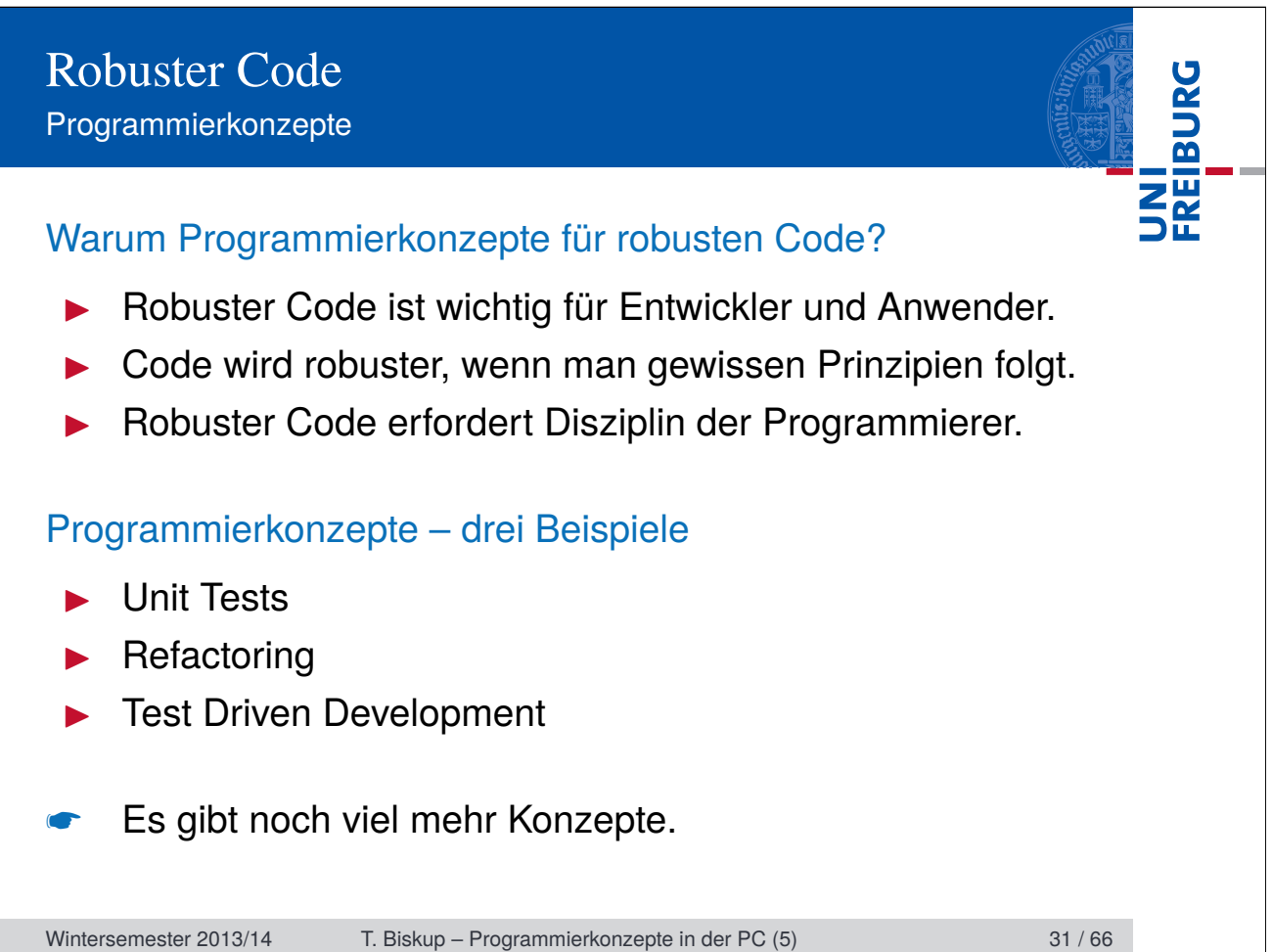

# Robuster Code Programmierkonzepte

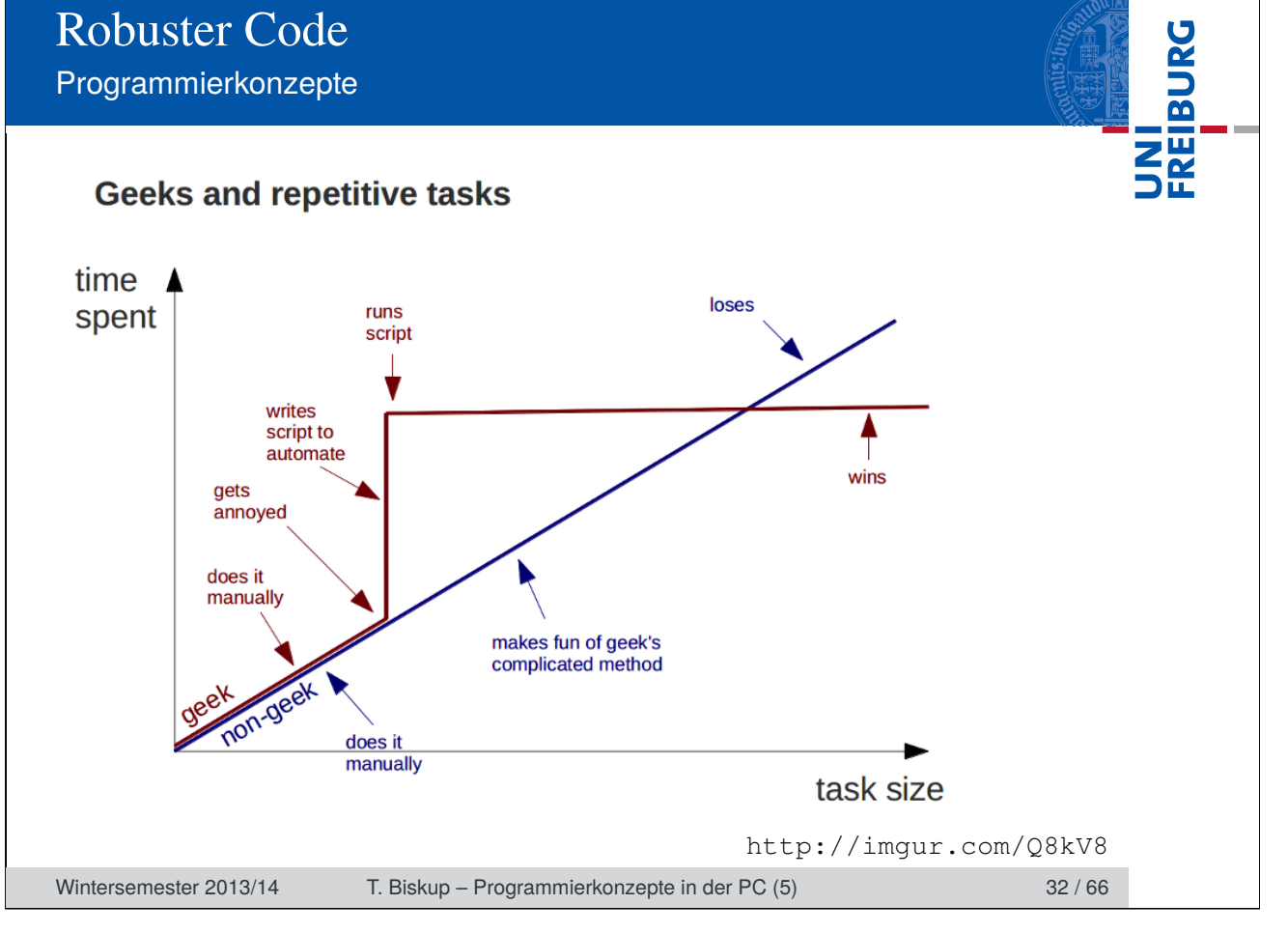

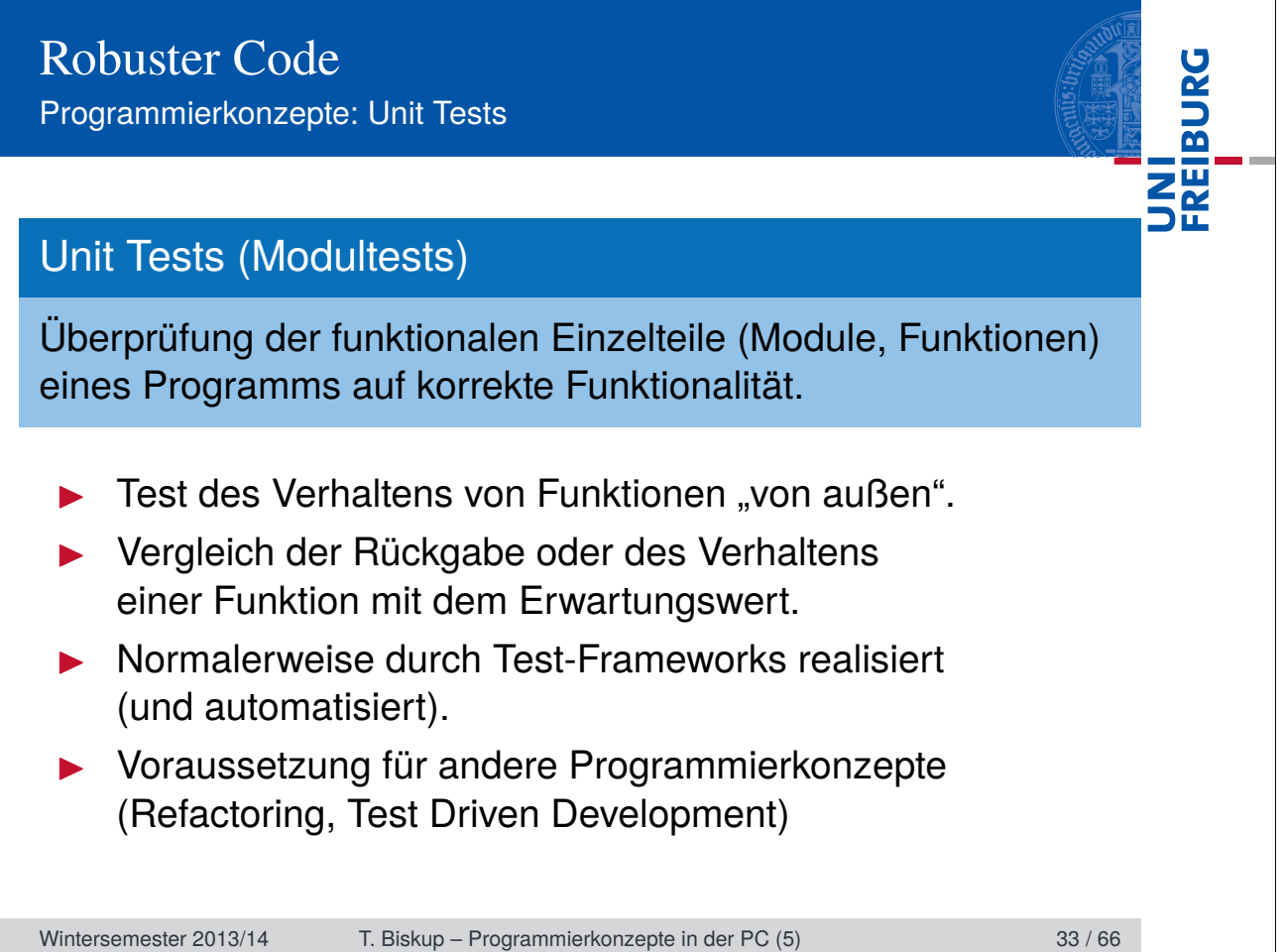

# Robuster Code Programmierkonzepte: Unit Tests

#### Vorteile

- Testdurchführung ist ein automatisiertes Verfahren.
- Hohe Testabdeckung ermöglicht sicheres Refactoring.

**FREIBURG** 

- I Regelmäßige Tests erhöhen die Zuverlässigkeit.
- Tests können Aufgaben einer Funktion klarer machen.

## **Nachteile**

- Am Anfang steile Lernkurve
- Tests müssen formuliert und geschrieben werden.
- 100% Testabdeckung nie erreichbar
- Komplexe Nutzerschnittstellen (CLI, GUI) schwer testbar

Wintersemester 2013/14 T. Biskup – Programmierkonzepte in der PC (5) 34 / 66

# Robuster Code FREIBURG Programmierkonzepte: Unit Tests Unit Tests und Matlab I Ab Matlab 2013a ■ Unit-Test-Framework integriert ■ Folgt im Wesentlichen den Konzepten von xUnit I Ab Matlab 2008a ■ MATLAB xUnit Test Framework (File Exchange) Wird nicht mehr weiterentwickelt (s.o.) I Vor Matlab 2008a ■ keine oder rudimentäre OOP-Unterstützung ■ Test-Frameworks quasi unmöglich implementierbar ☛ xUnit kommt aus der Welt der Objektorientierung (OOP). Wintersemester 2013/14 T. Biskup – Programmierkonzepte in der PC (5) 35 / 66

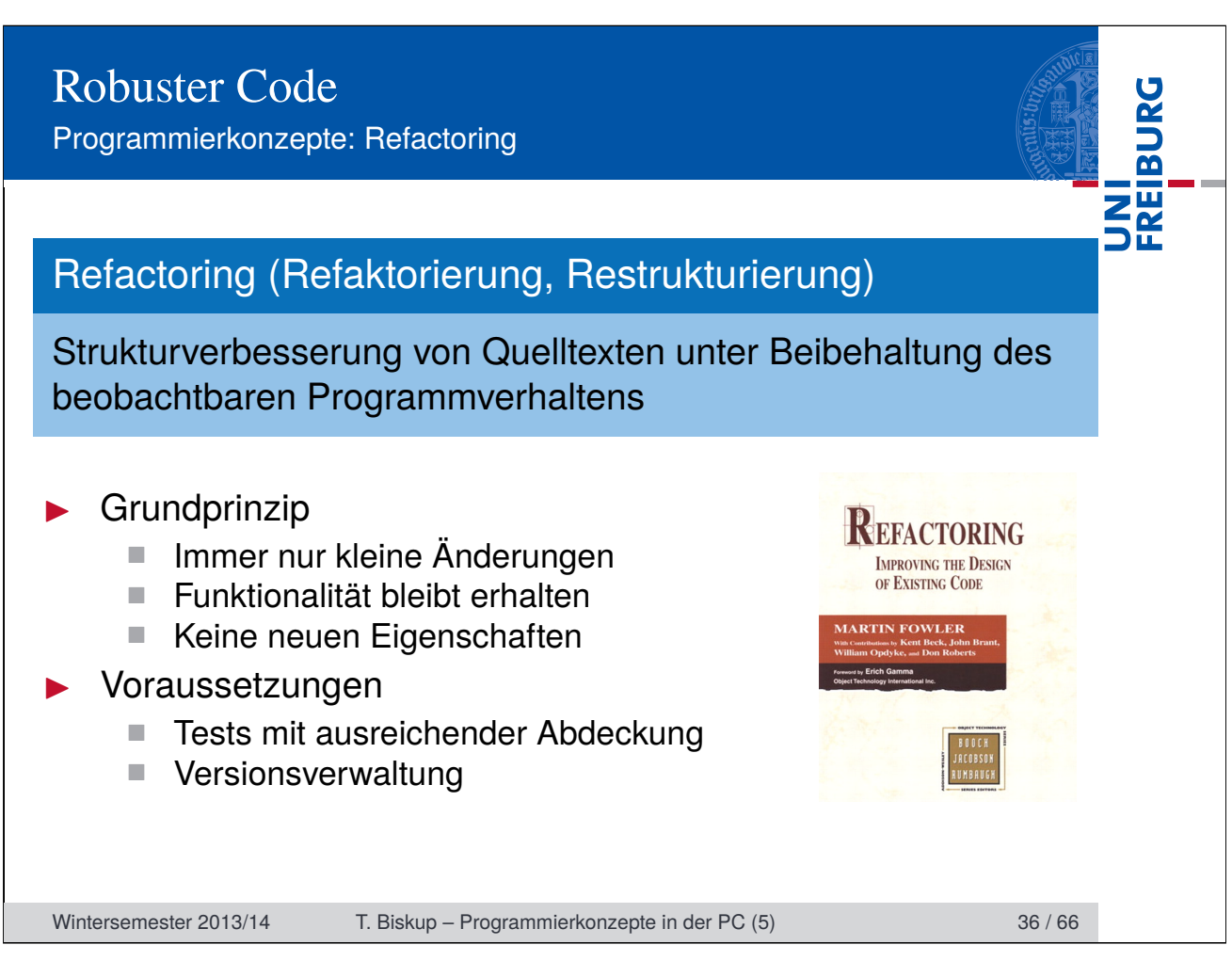

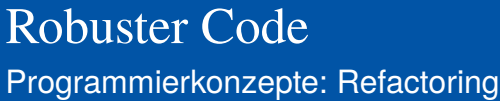

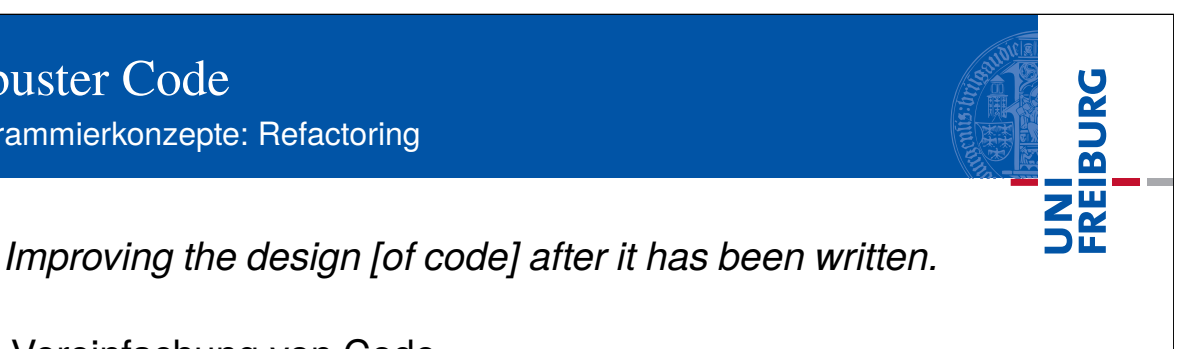

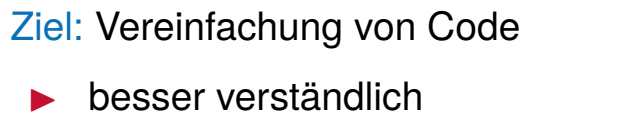

leichter (und billiger) zu modifizieren und zu erweitern

Grundsatz: Keine Änderung am Programmverhalten

- $\blacktriangleright$  Keine neuen Eigenschaften implementieren.
	- Auch nicht, wenn im bestehenden Design Fehler sind!
- Keine anderen Refactorings nebenher durchführen.
- Nach jedem Schritt Tests laufen lassen.

M. Fowler: Refactoring, Addison-Wesley 1999

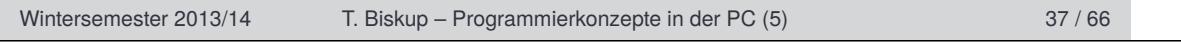

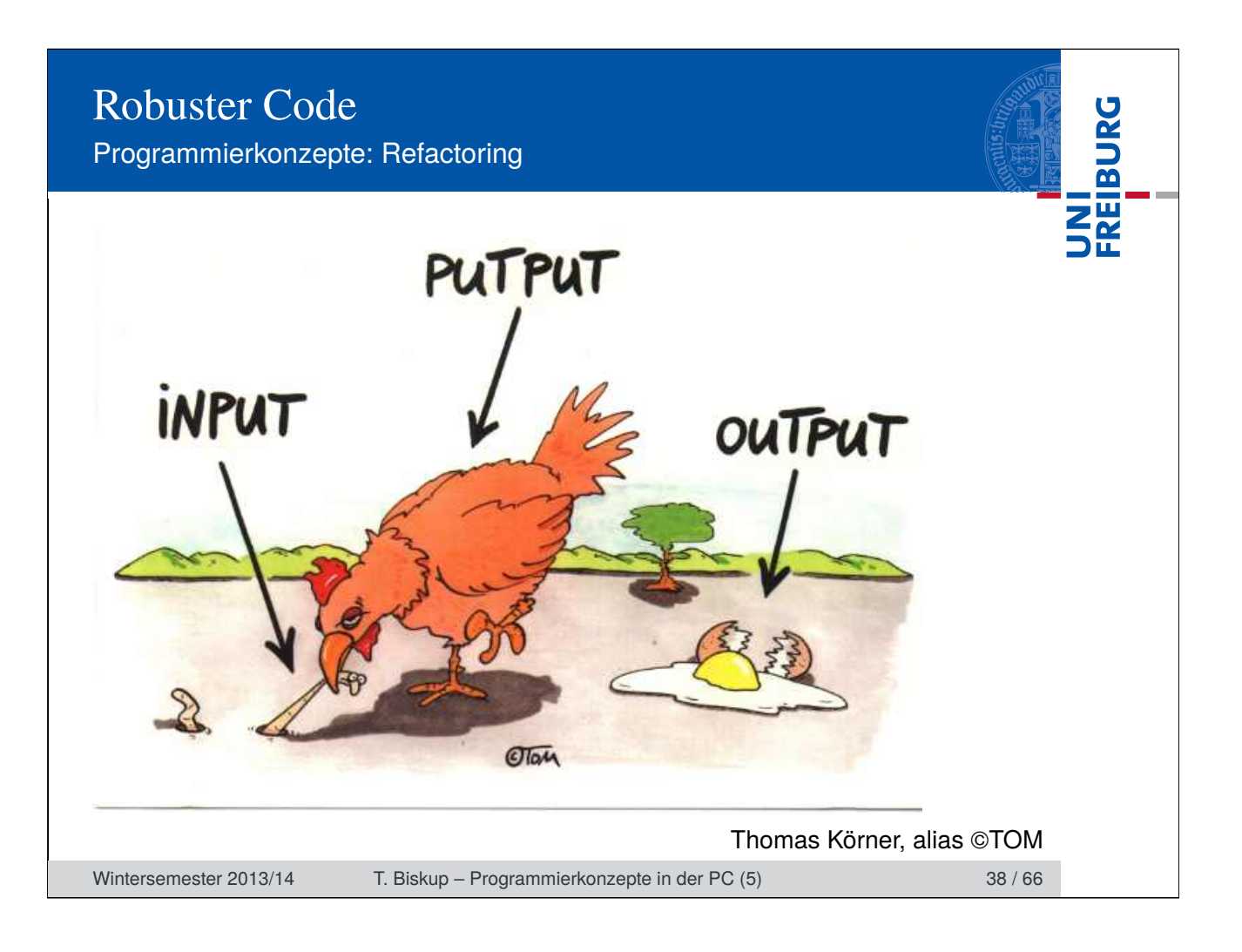

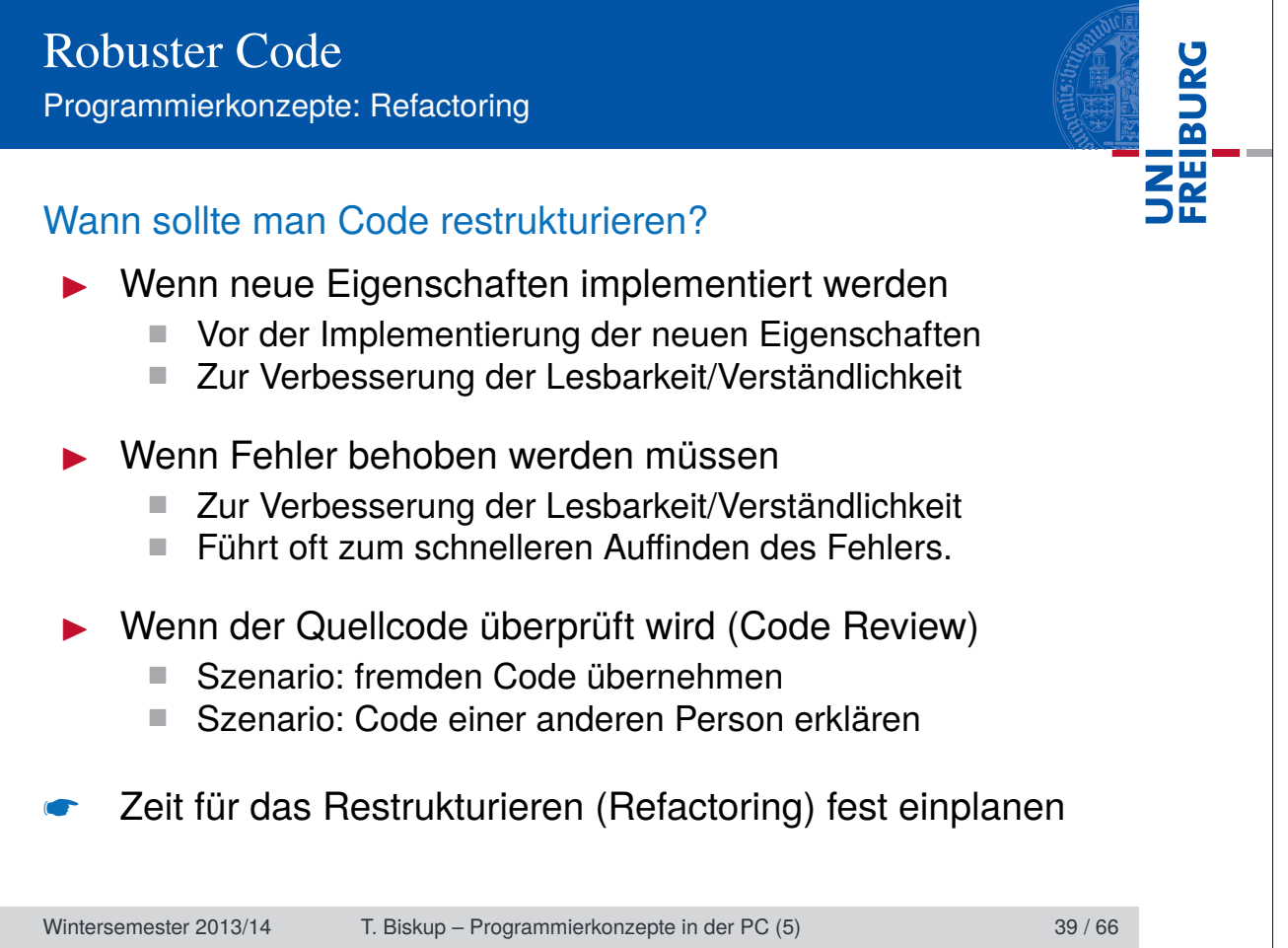

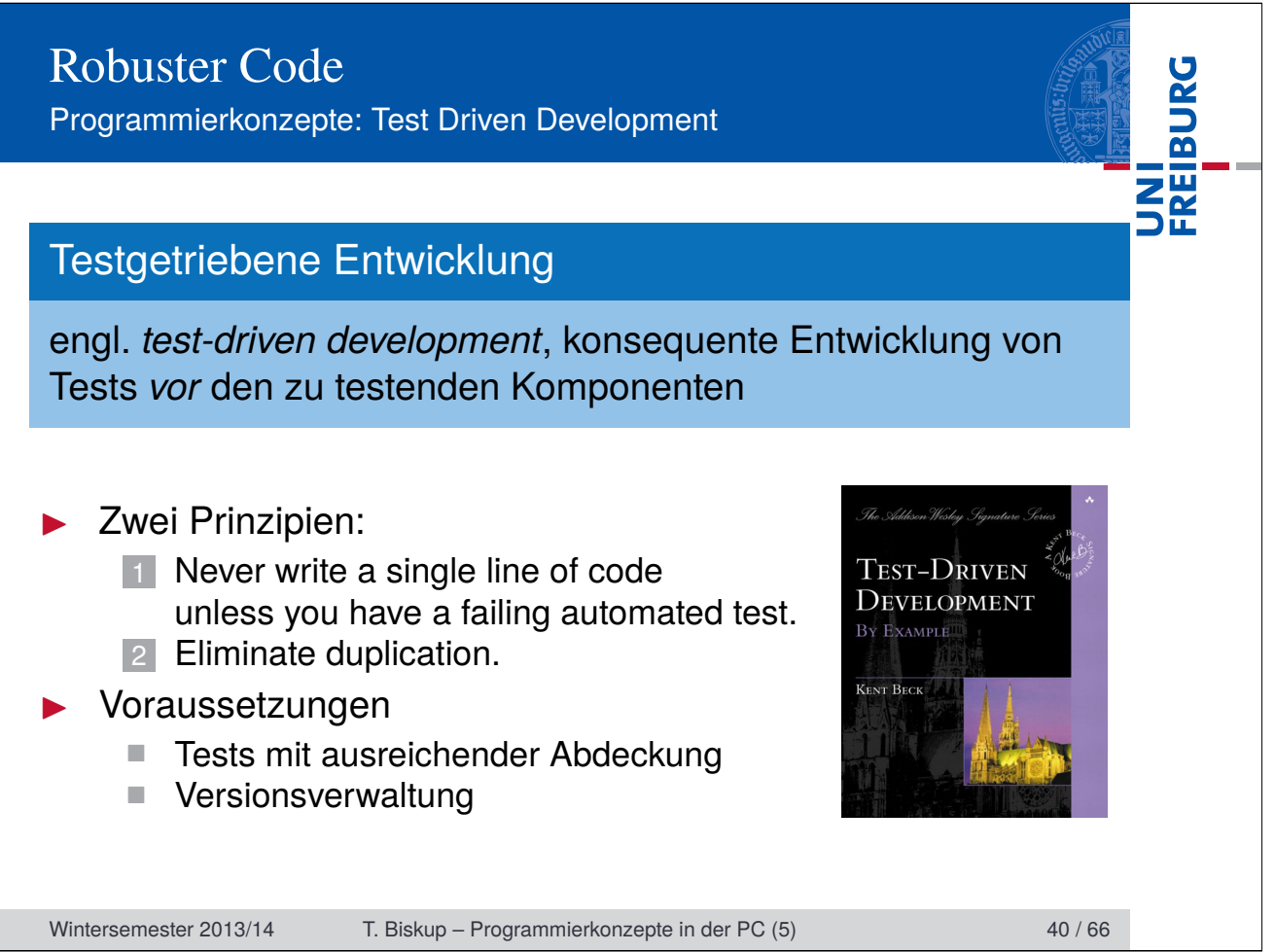

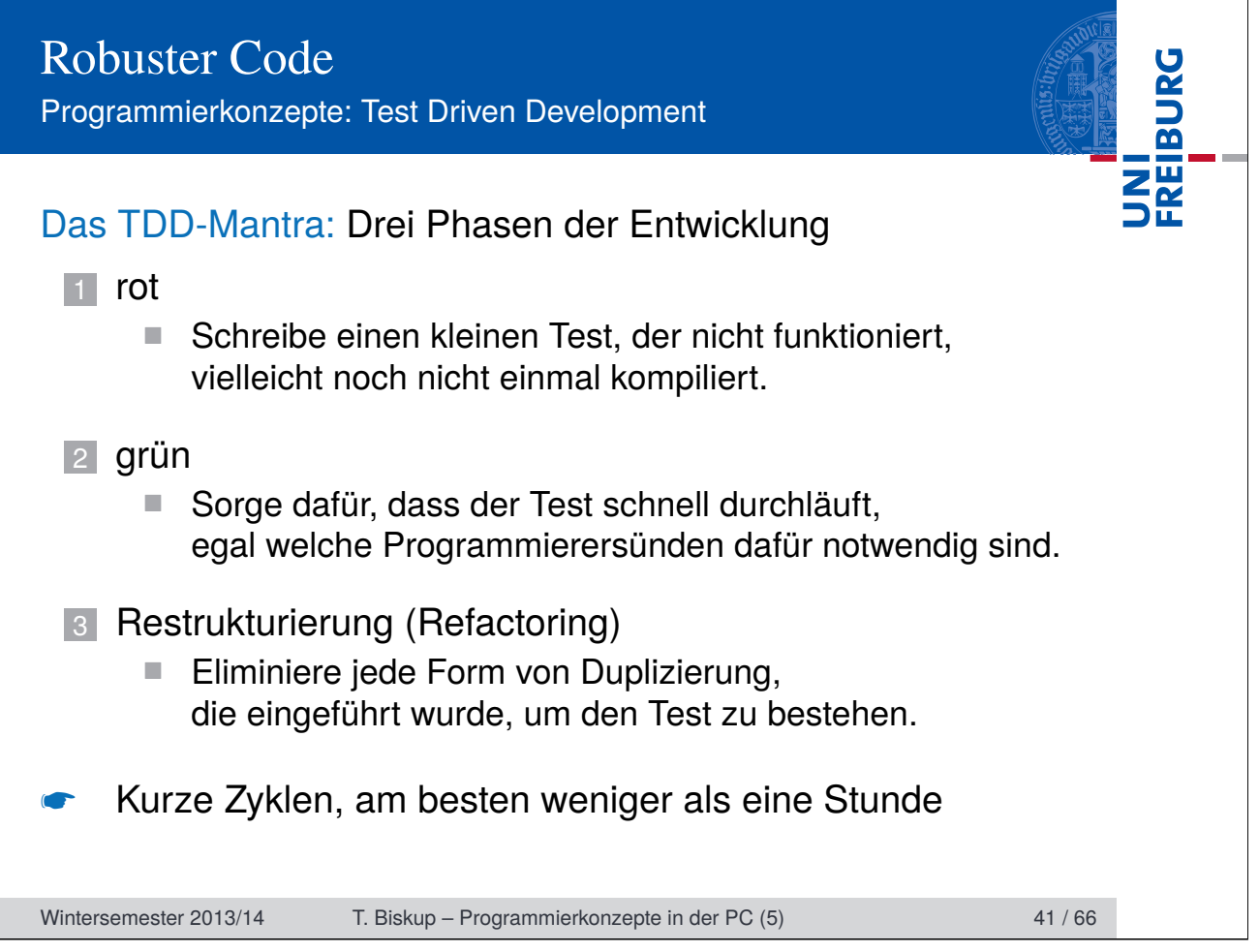

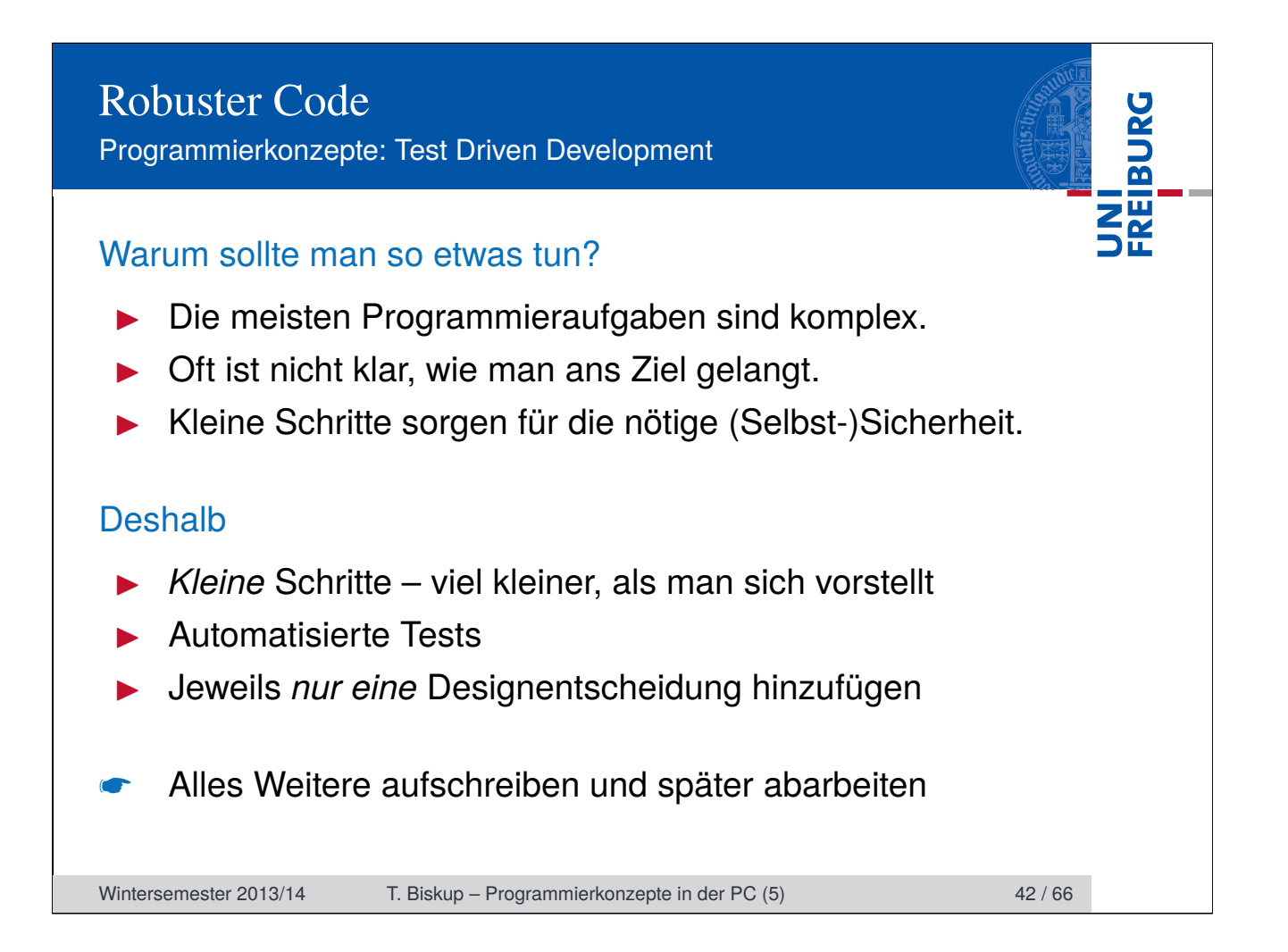

# Robuster Code Programmierkonzepte: Vor- und Nachteile

### Vorteile

- I Robuster Code, leicht verständlich, einfach zu erweitern
- I Verhindert Degenerierung von Code über die Zeit
- Zahlt sich auf Dauer aus (Zeit- und Geldersparnis)

## **Nachteile**

- Zeitaufwendig bei Anwendung auf bestehende Projekte
- Erfordert Umdenken und Disziplin vom Programmierer
- ☛ Für große Projekte führt (fast) kein Weg daran vorbei.
- ☛ Konzepte werden oft unbewusst/unbenannt eingesetzt.

Wintersemester 2013/14 T. Biskup – Programmierkonzepte in der PC (5) 43 / 66

FREIBURG

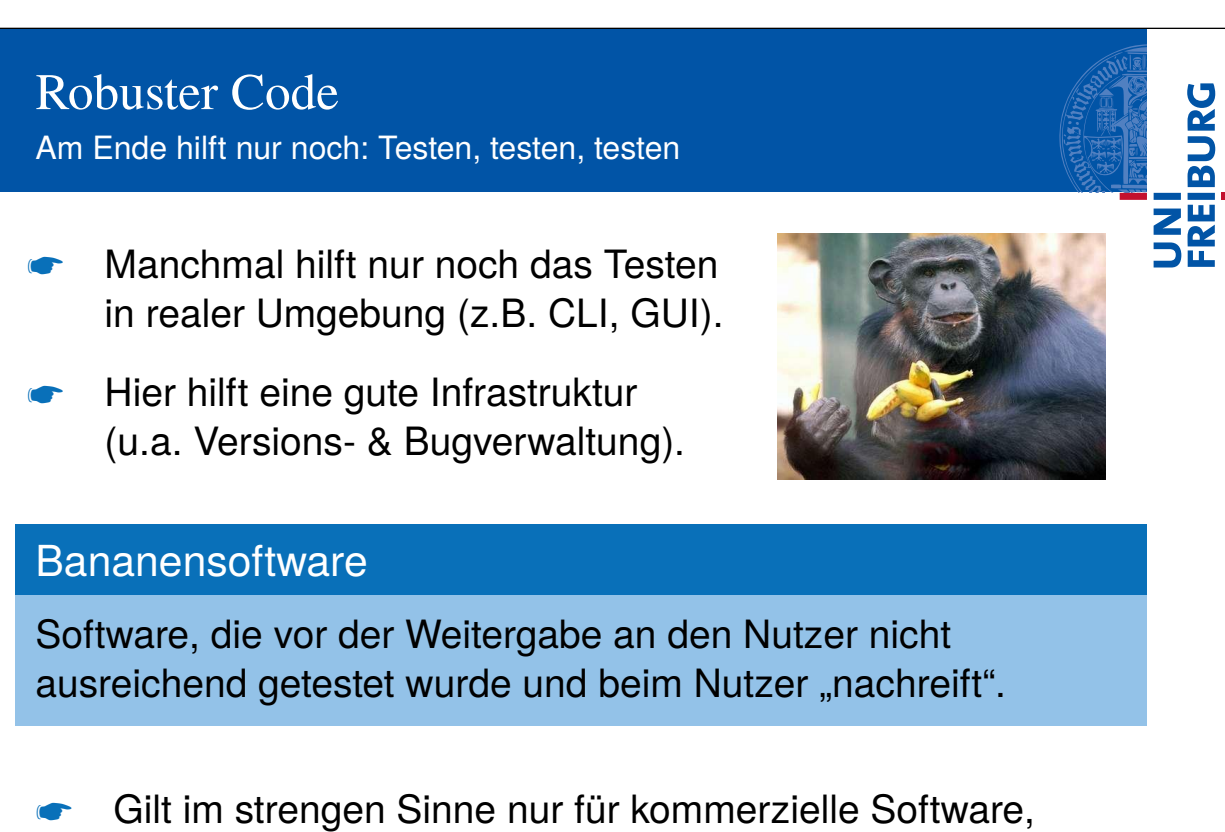

da freien Programmierern oft die Kapazität fehlt.

Wintersemester 2013/14 T. Biskup – Programmierkonzepte in der PC (5) 44 / 66

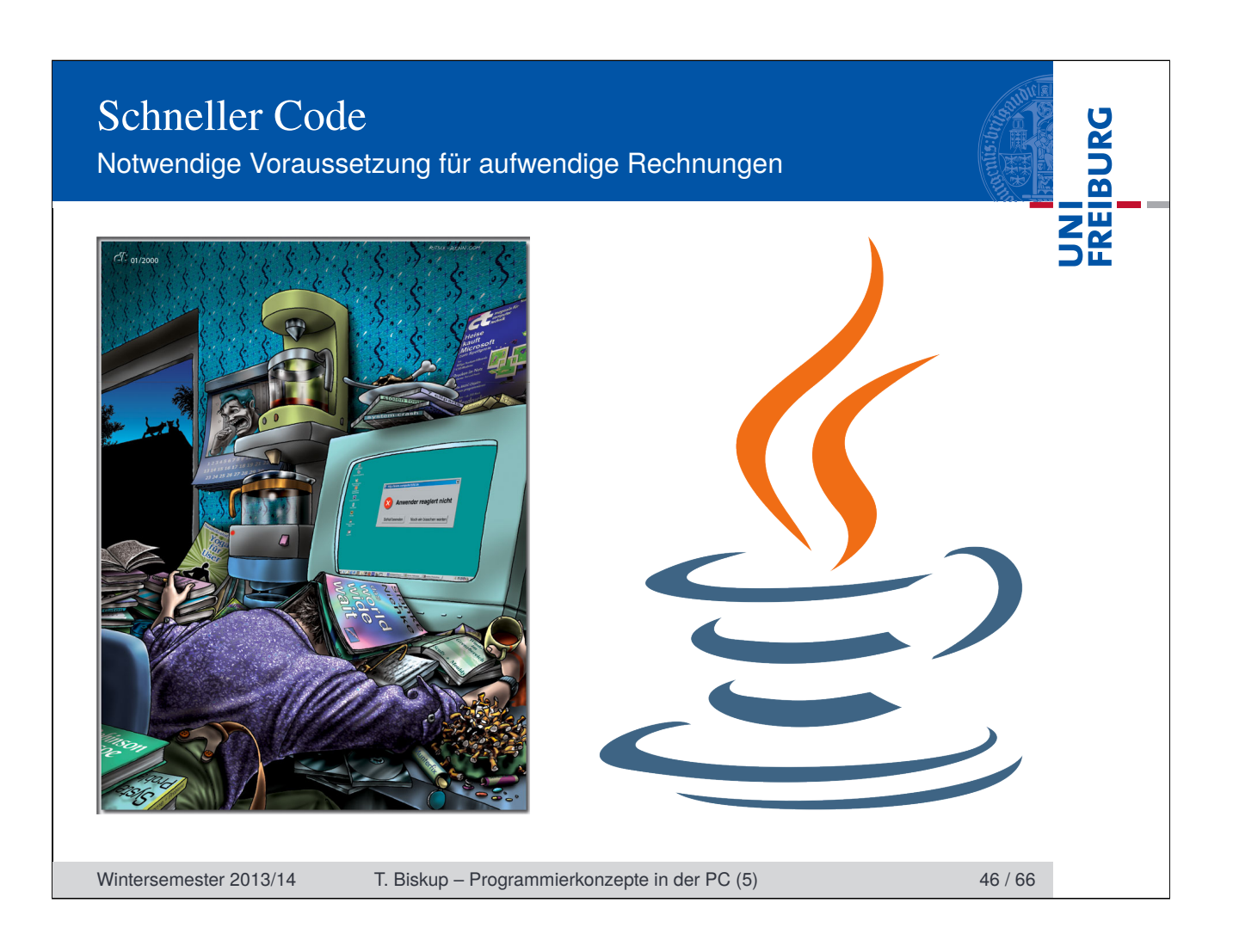

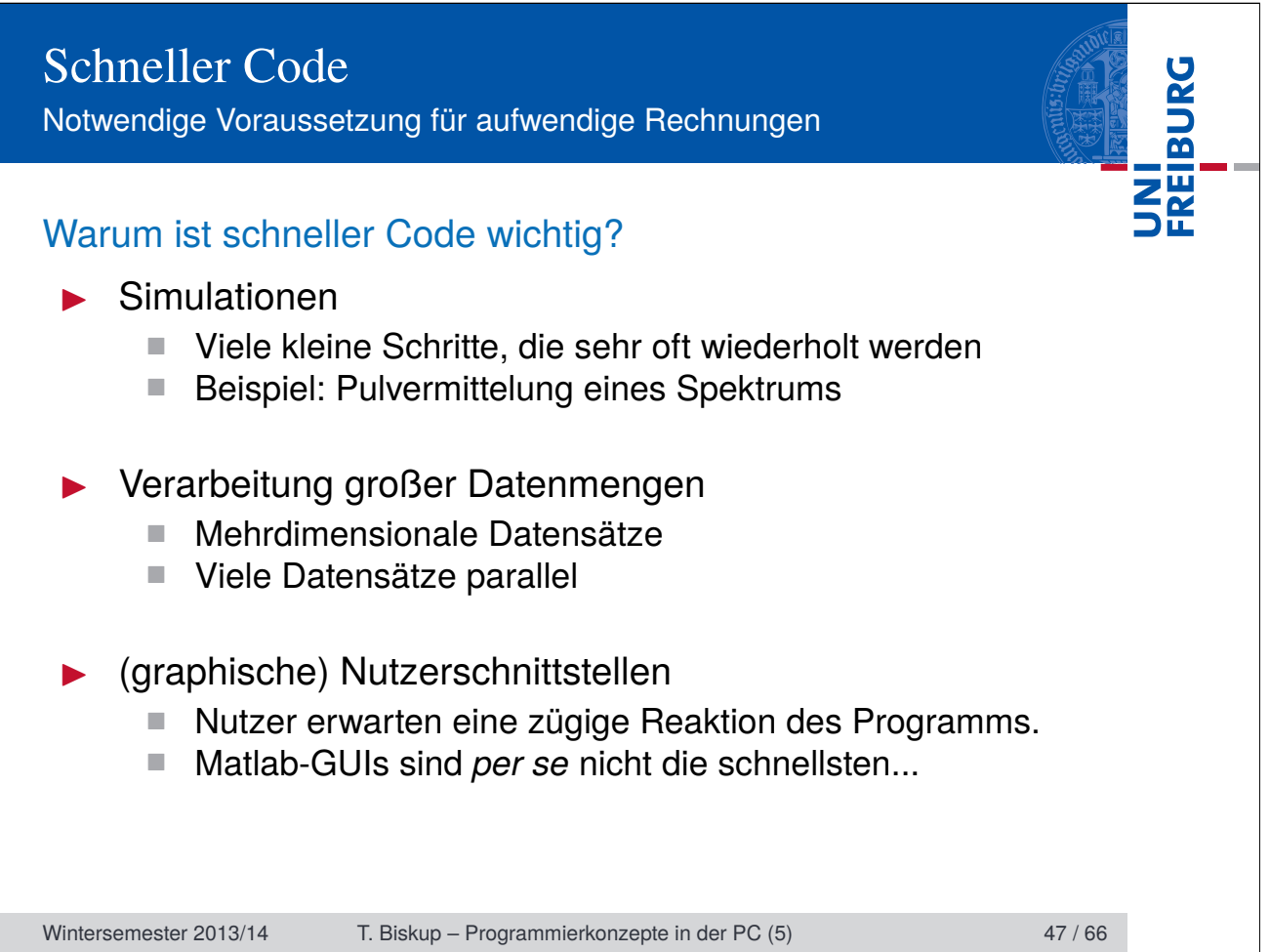

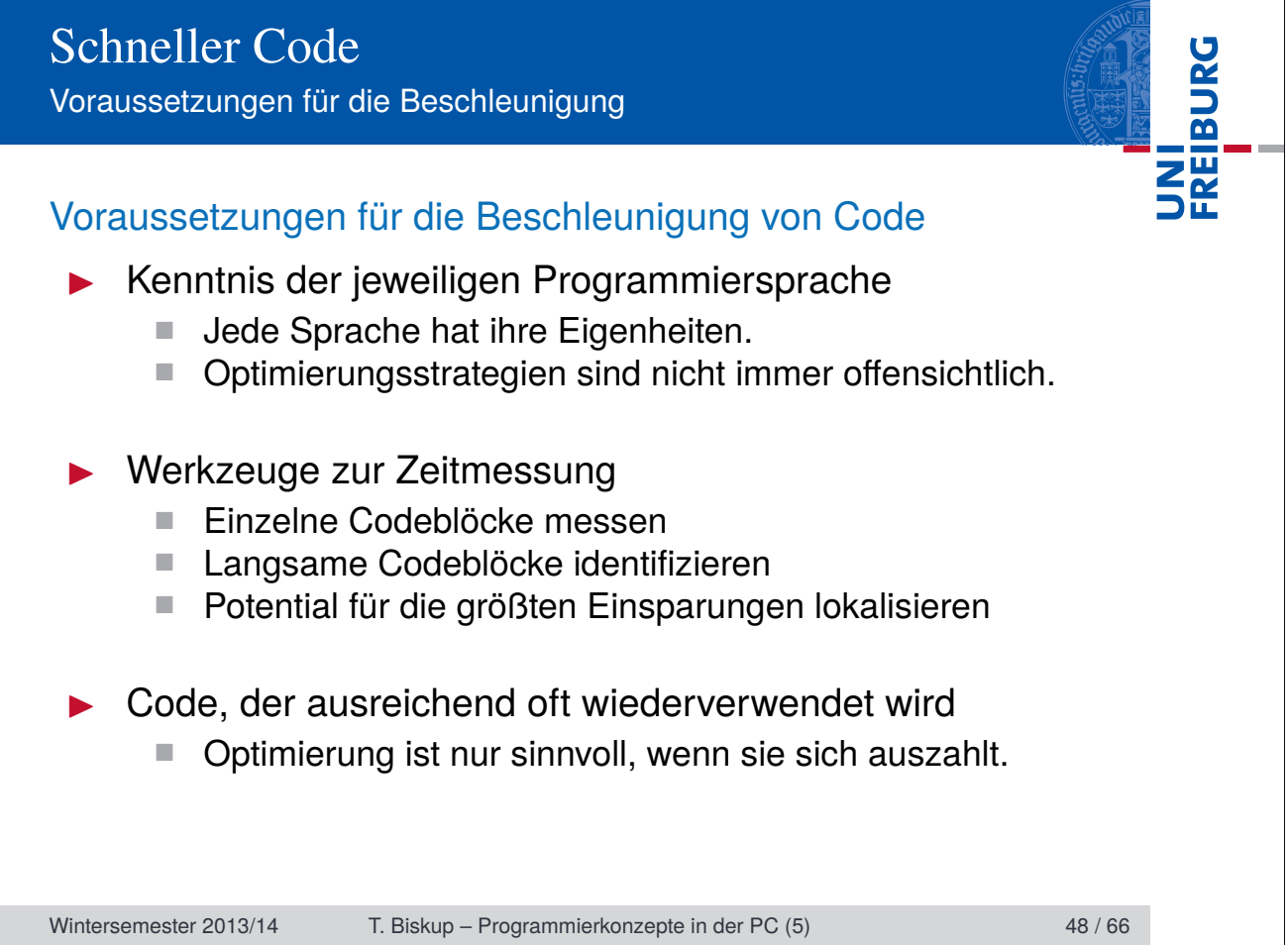

# Schneller Code **FREIBURG** Optimierungsstrategien Optimierungsstrategien 1 Häufig aufgerufene Codeteile optimieren **■ Liefert meist die größte Zeitersparnis**<br>■ Beispiele Beispiele Immer gleiche Berechnungen aus Schleifen herausziehen Variablengrößen nicht in Schleifen modifizieren 2 Langsame Teile optimieren 3 Auslagerung zeitkritischer Funktionen ■ Maschinennahe Programmiersprachen (C, C++, Fortran) Wrapper (kommt später) ☛ Voraussetzung: Funktionen zur Zeitmessung Wintersemester 2013/14 T. Biskup – Programmierkonzepte in der PC (5) 49 / 66

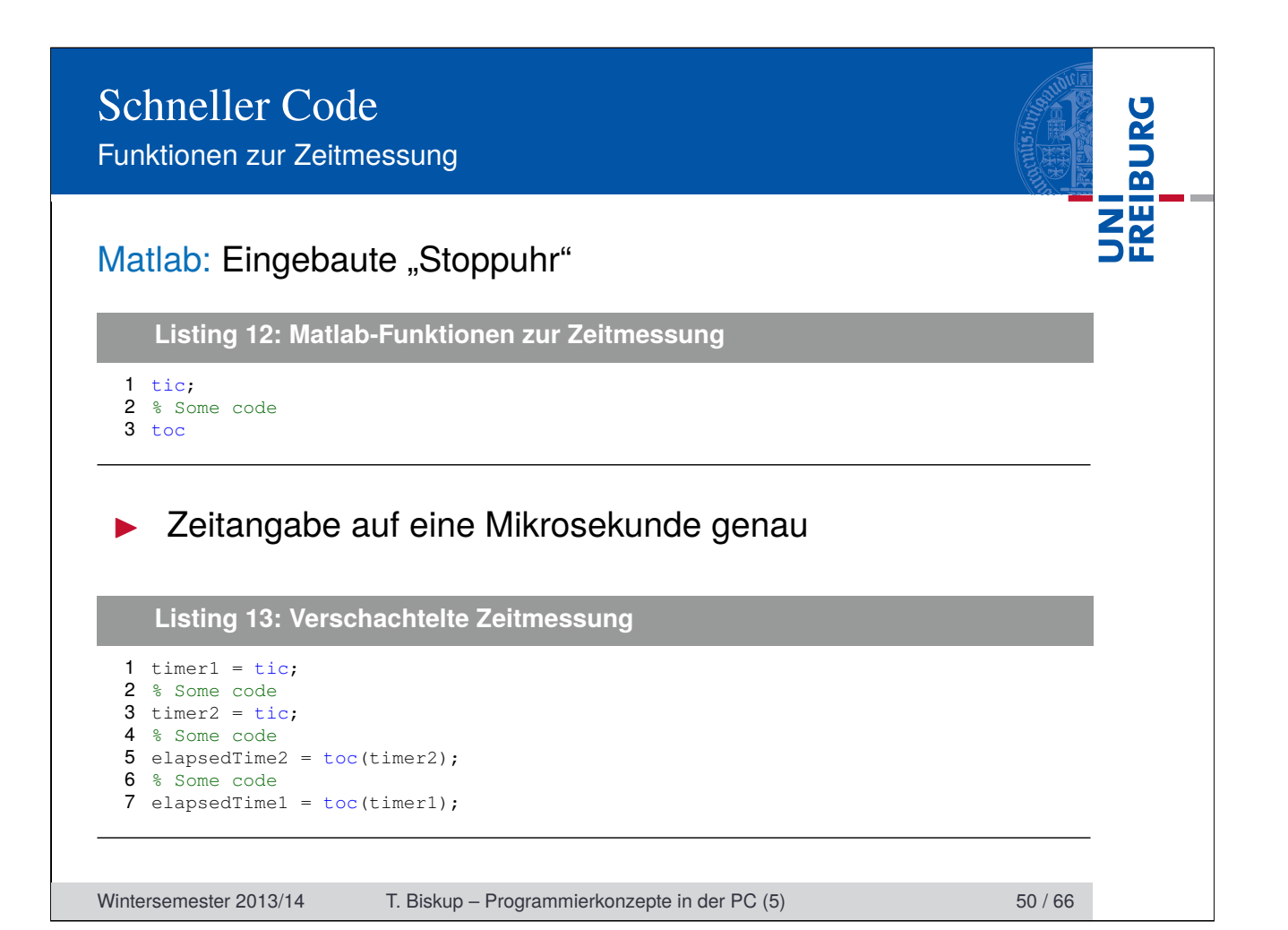

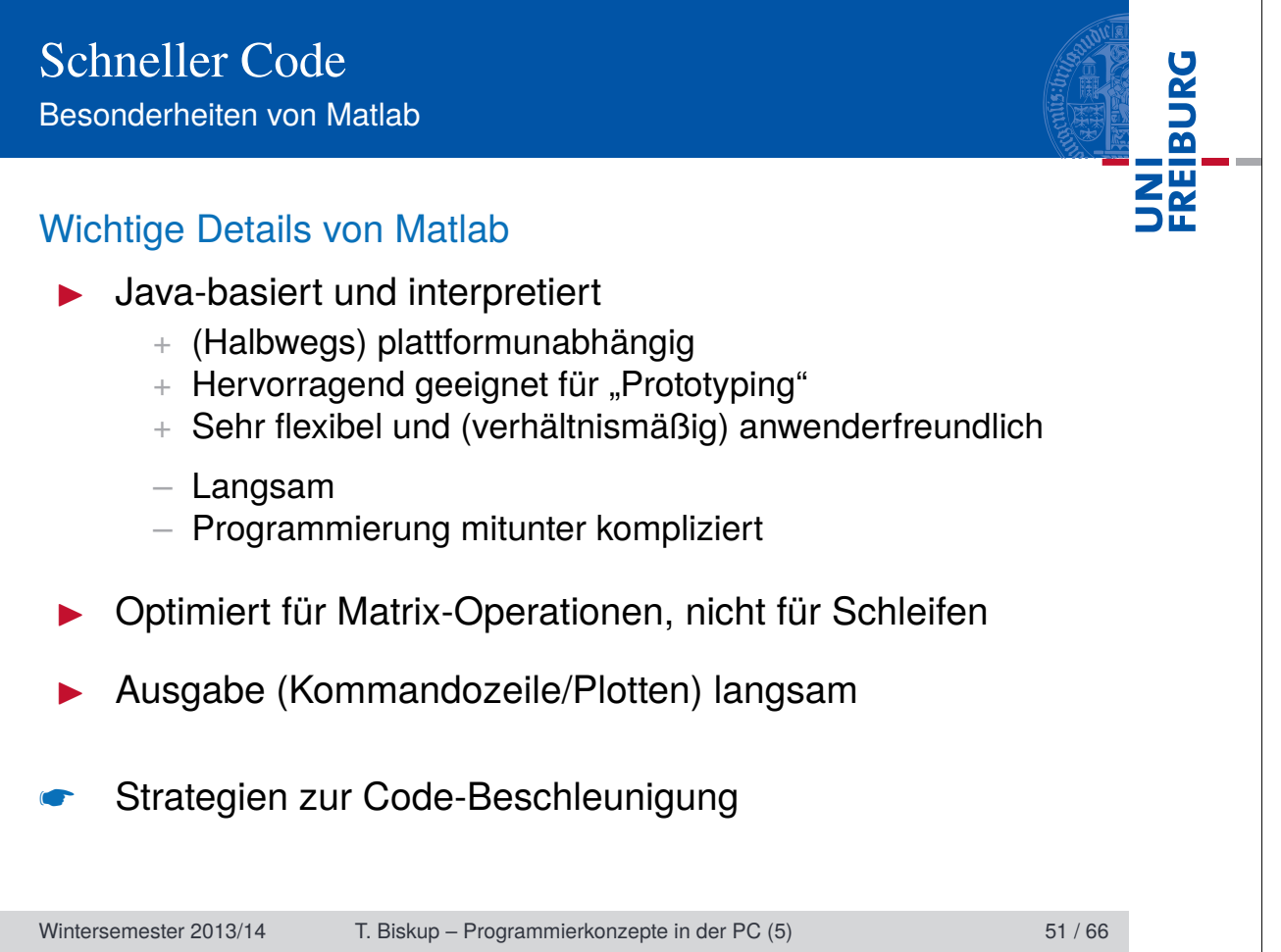

Matlab: Strategien für schnellen Code

#### Speicher für Variablen vorreservieren ("preallocate")

**Listing 14: Langsamer Code**

```
1 \text{ x } = 1:0.1:4*pi;2 for k=1:length(x)
3\quad % y changes size in every loop iteration
4 \quad y(k) = \sin(x(k));5 end
```
**Listing 15: Schneller Code**

```
1 \text{ x } = 1:0.1:4*pi;2 y = zeros(length(x), 1);3 for k=1: length(x)4 % y preallocated, doesn't change size
5 y(k) = sin(x(k));6 end
```
Wintersemester 2013/14 T. Biskup – Programmierkonzepte in der PC (5) 52 / 66

Matlab: Strategien für schnellen Code

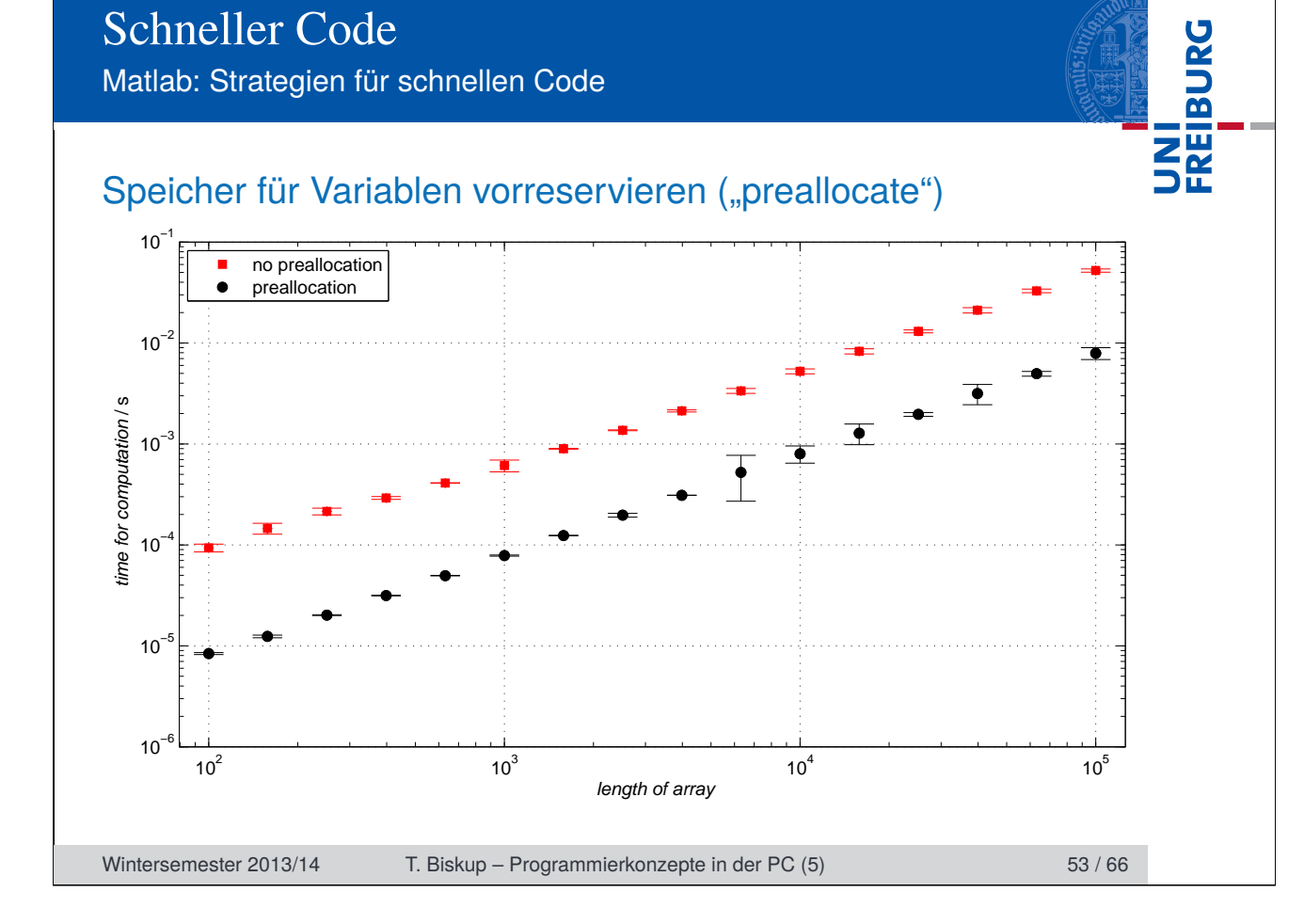

Matlab: Strategien für schnellen Code

# Leere Elemente löschen

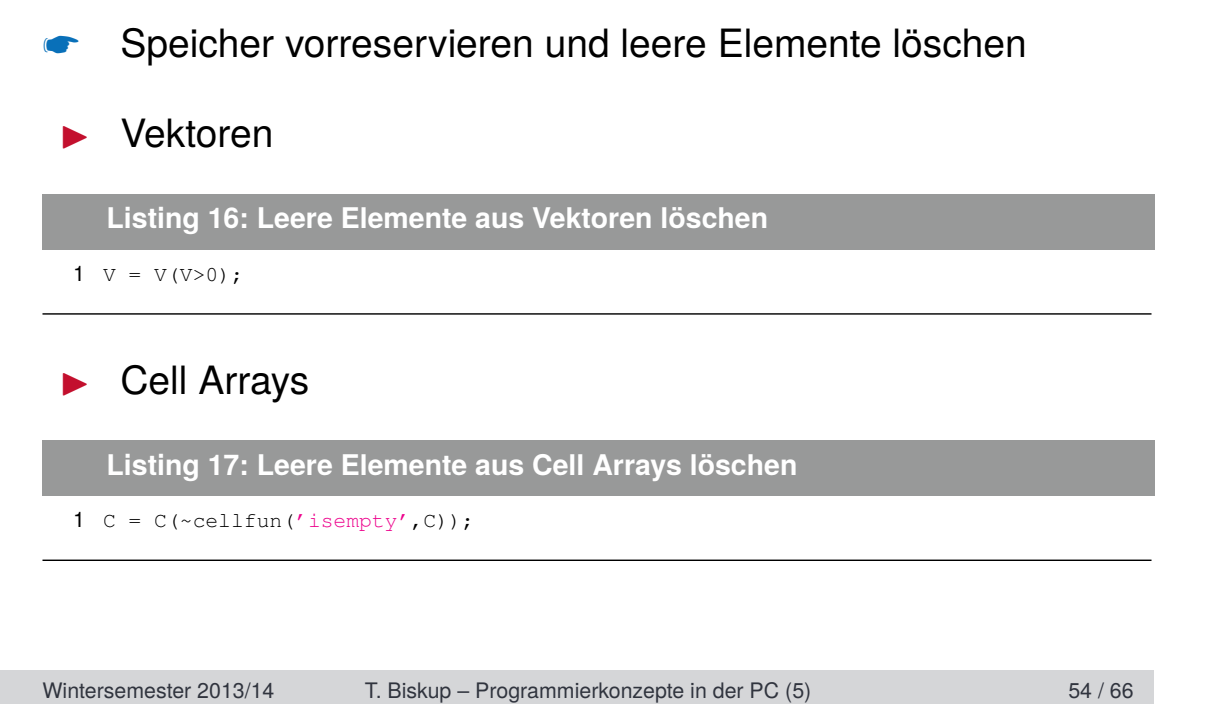

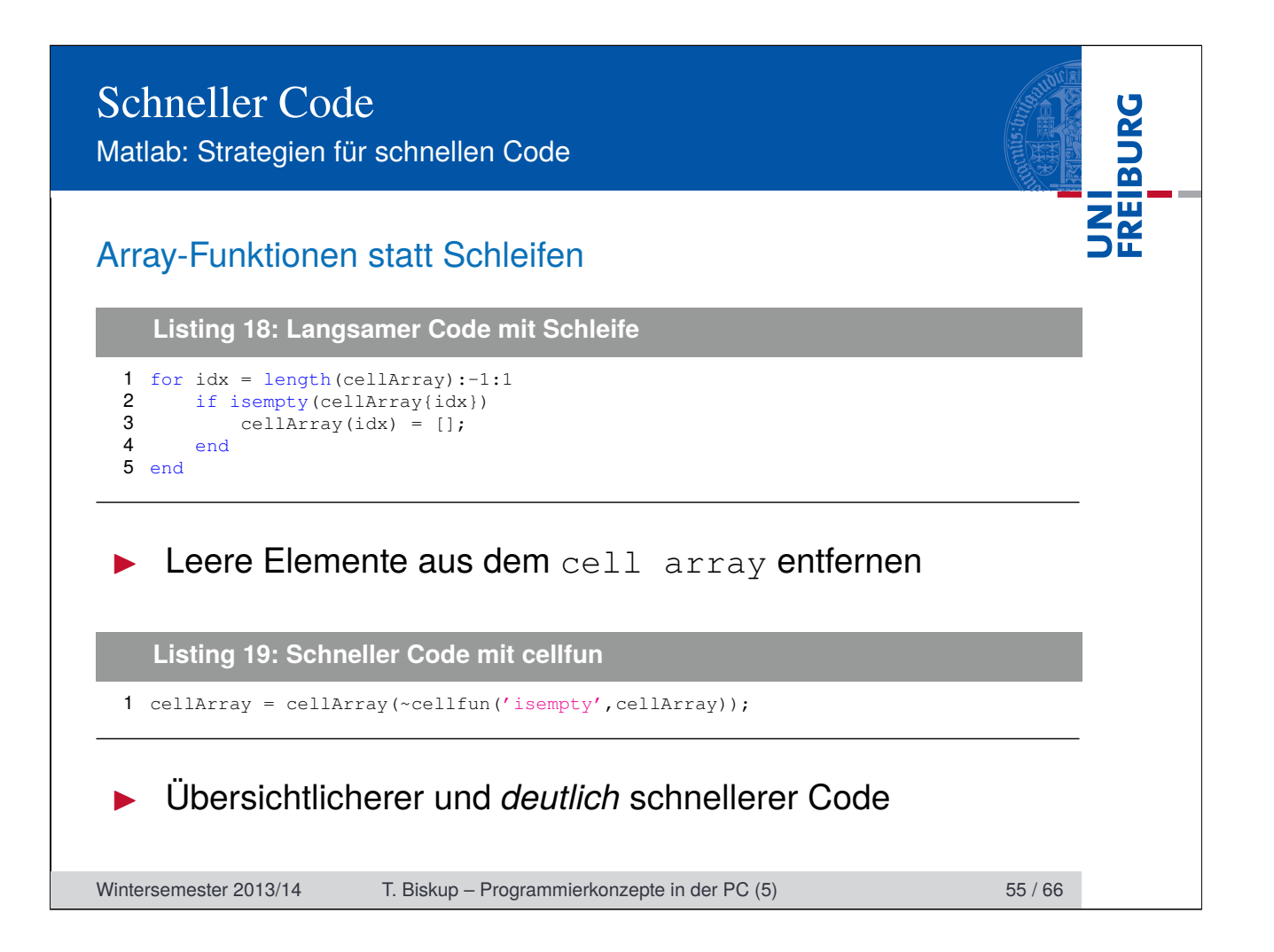

UNI<br>FREIBURG Schneller Code Matlab: Strategien für schnellen Code Array-Funktionen statt Schleifen  $10^{3}$ for loop cellfun  $10^{2}$  $10<sup>1</sup>$ time for computation / s time for computation / s  $10^{0}$  $10^{-1}$  $\equiv$  $10^{-2}$ ▼ 10−3  $\overline{\bullet}$ 10−4  $\overline{\mathbf{I}}$  $\blacksquare$ 10−5  $10^3$  10<sup>4</sup> 10<sup>5</sup> 10<sup>5</sup> length of array Wintersemester 2013/14 T. Biskup – Programmierkonzepte in der PC (5) 56 / 66

# Schneller Code Matlab: Strategien für schnellen Code

#### Matrix-Operationen statt Schleifen (Vektorisierung)

```
Listing 20: Langsamer Code mit Schleifen
```

```
1 \text{ x } = -2:0.1:2;2 y = -1.5:0.1:1.5;3 F = zeros(length(x), length(y));4 for xi = 1:\text{length}(x)<br>5 for yi = 1:\text{length}(x)5 for yi = 1:length(y)<br>6 F(xi, yi) = x(xi)6 \overline{F}(x_i, y_i) = x(x_i) * exp(-x(x_i)^2-y(y_i)^2);7 end
8 end
```
#### **Listing 21: Schneller Code mit meshgrid und Matrix-Operationen**

```
1 \text{ x } = -2:0.1:2;2 y = -1.5:0.1:1.5;3 [X, Y] = \text{meshgrid}(X, Y);4 F = X \cdot \exp(-X \cdot 2 - Y \cdot 2);
```
Wintersemester 2013/14 T. Biskup – Programmierkonzepte in der PC (5) 58 / 66

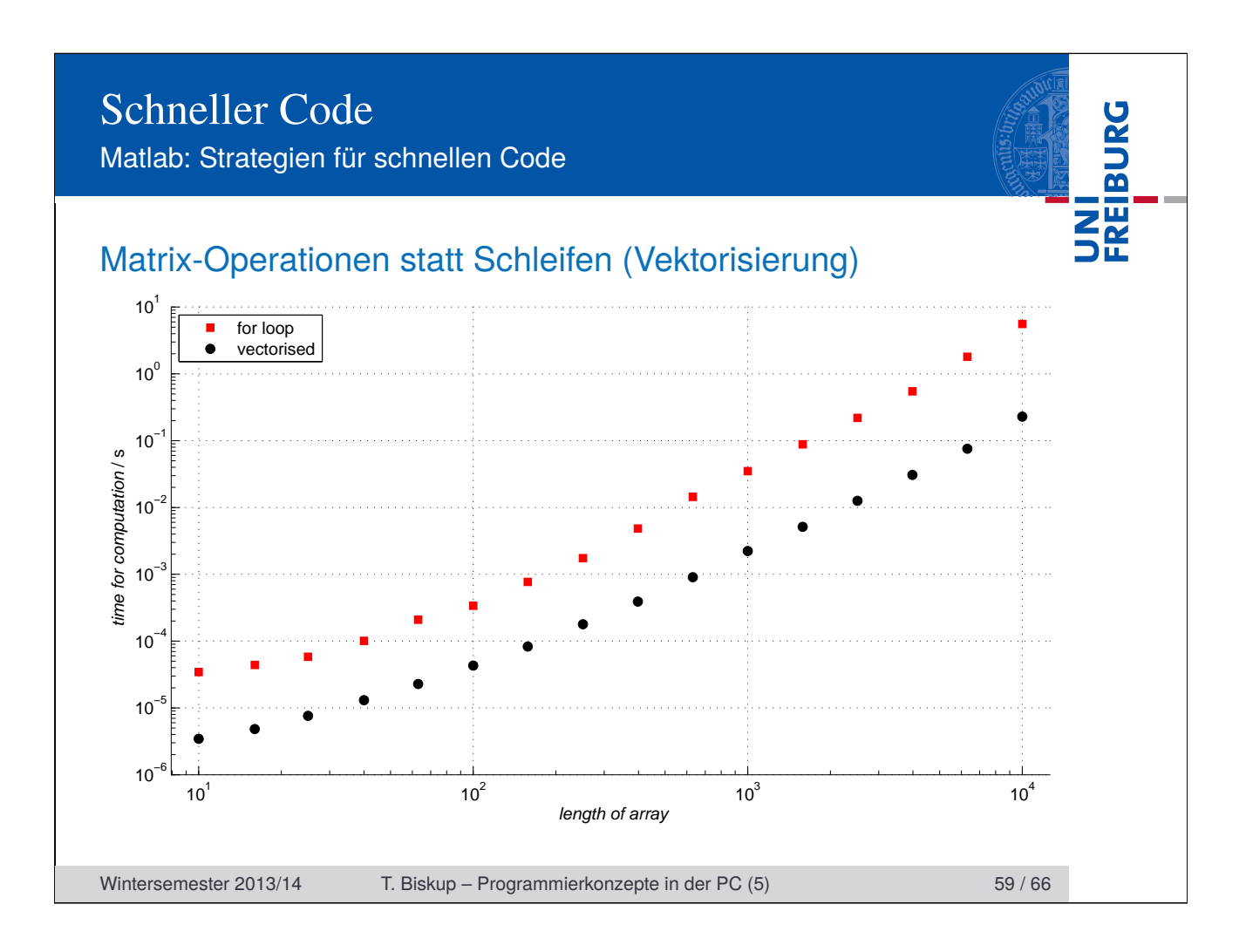

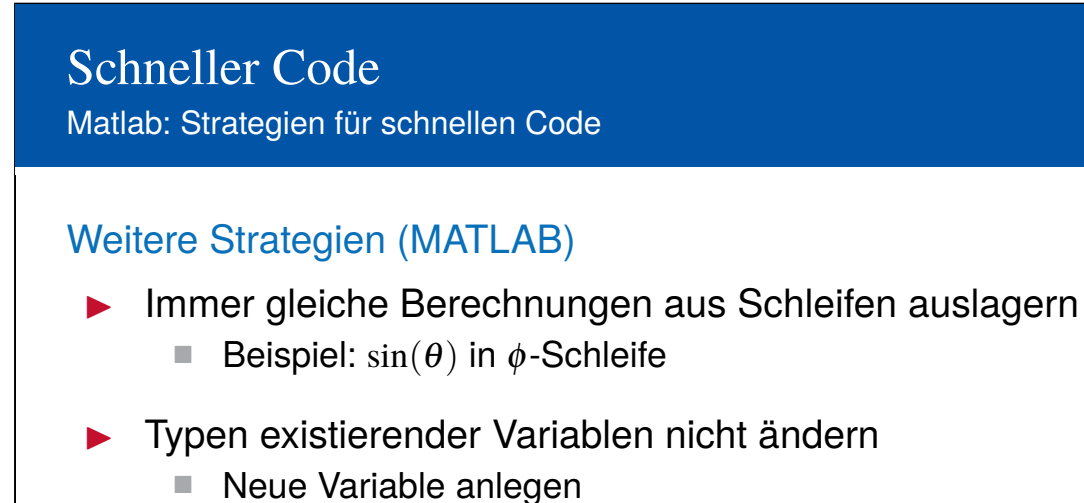

- Logische Operatoren
	- "&&" und "||" statt "&" und "|"
	- "&&" und "||" brechen bei erster nicht erfüllter Bedingung ab

- $\blacktriangleright$  Funktionen statt Skripte
	- Funktionen generell schneller
	- Weitere Vorteile: Modularität, Übersichtlichkeit

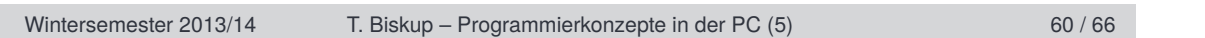

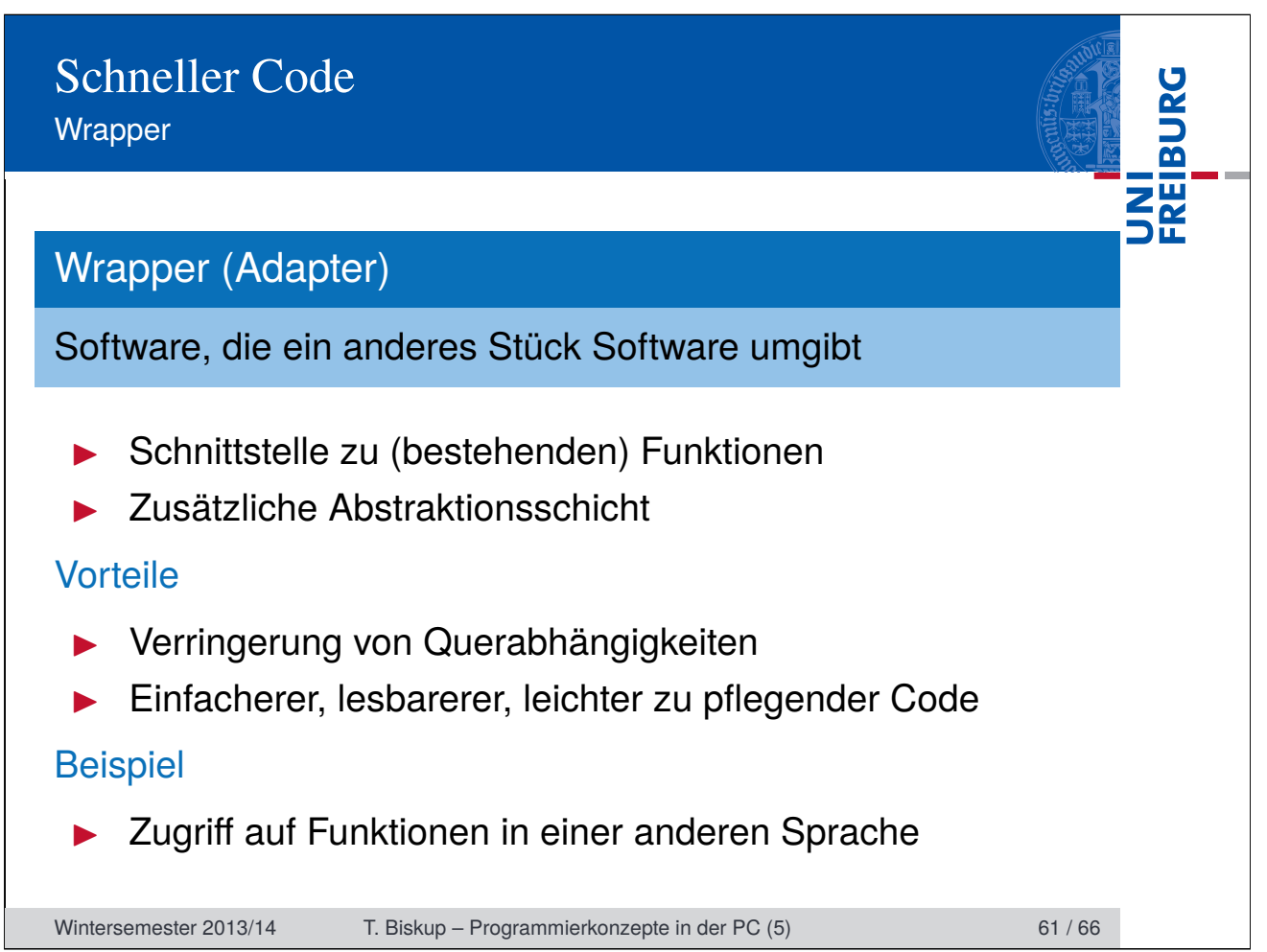

Wrapper in Matlab

**UNI<br>FREIBURG** Wrapper in Matlab Matlab greift intern auf BLAS und LAPACK zurück. BLAS Basic Linear Algebra Subprograms LAPACK Linear Algebra PACKage ■ Hocheffiziente Bibliotheken für lineare Algebra Geschrieben in Fortran 90 ■ Nutzen moderne Prozessorarchitekturen aus Frei verfügbar, für eigene Programme verwendbar Viele Matlab-Befehle sind strenggenommen "Wrapper". ☛ Numerisch ist Matlab nicht besser als BLAS und LAPACK. Wintersemester 2013/14 T. Biskup – Programmierkonzepte in der PC (5) 62 / 66

# Schneller Code Wrapper in Matlab

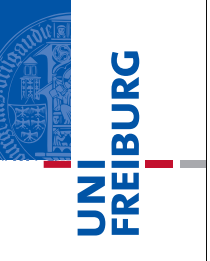

### Warum Wrapper selber schreiben?

- $\blacktriangleright$  Zugriff auf (existierende) Fortran/C/C++-Routinen
	- Beispiel: Simulationsroutinen für Spektren

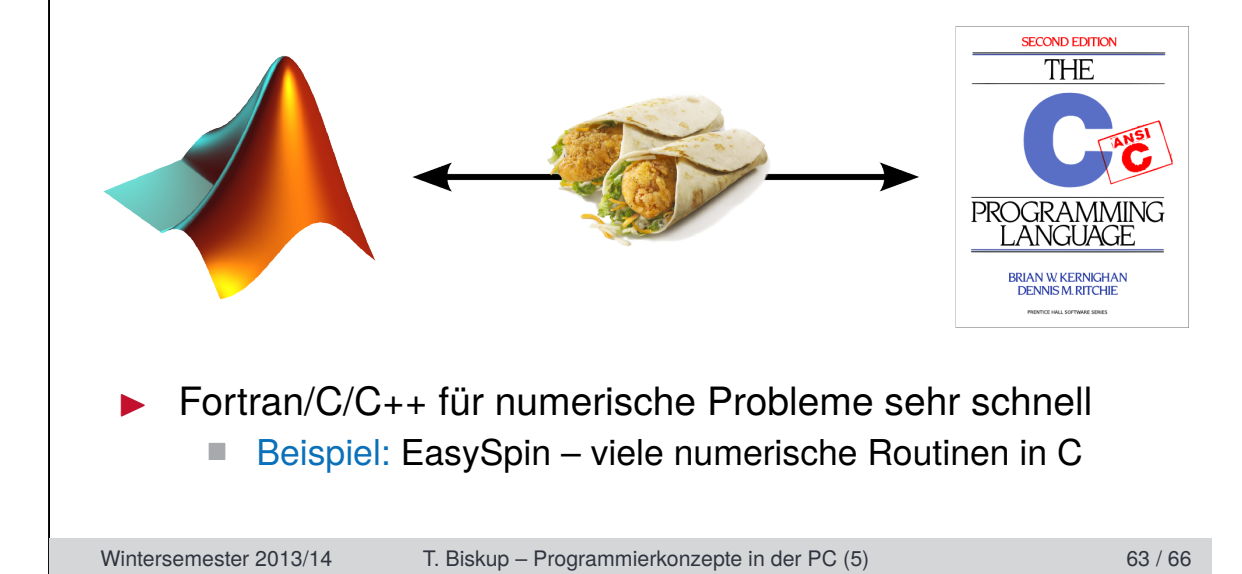

Wrapper in Matlab

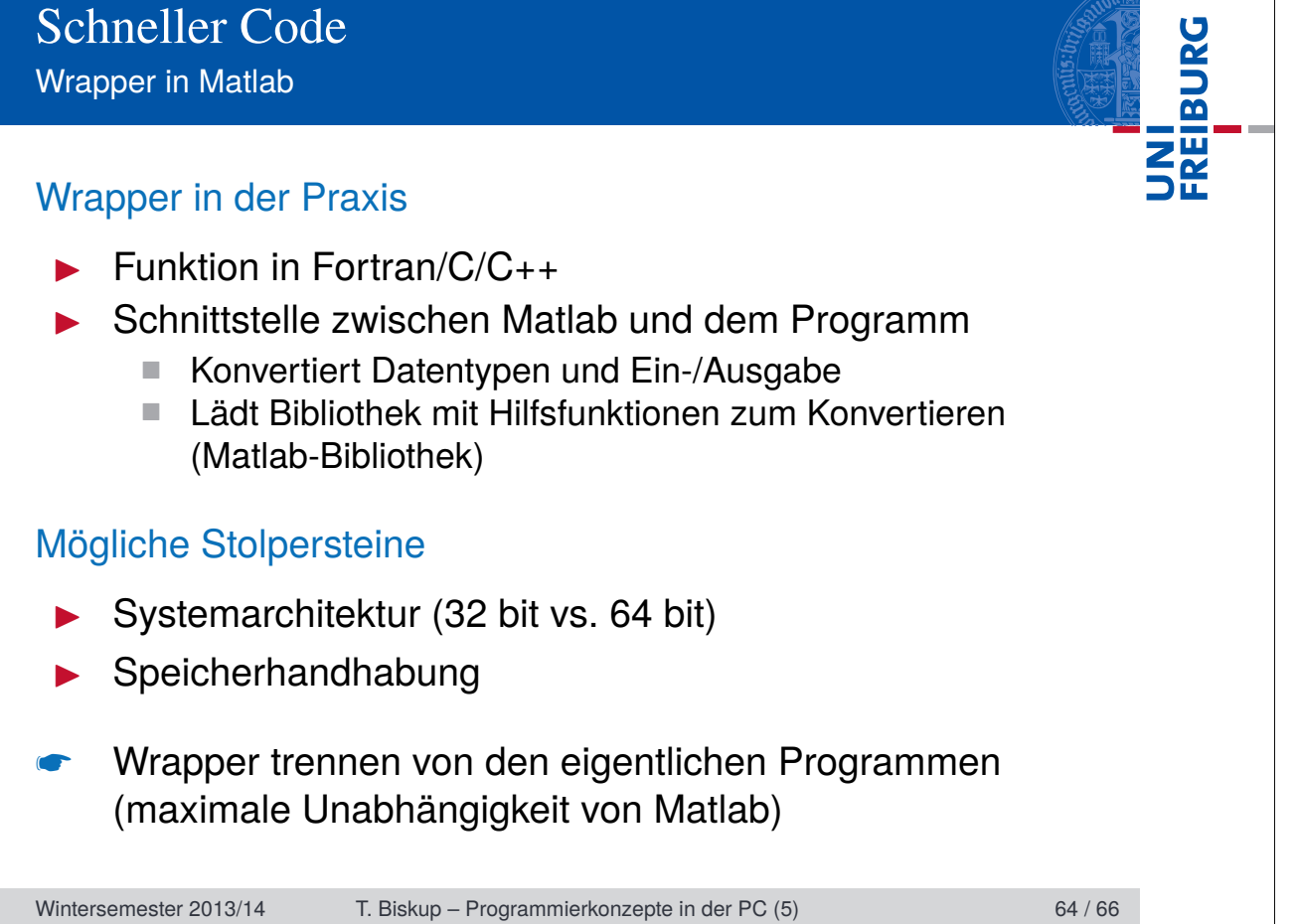

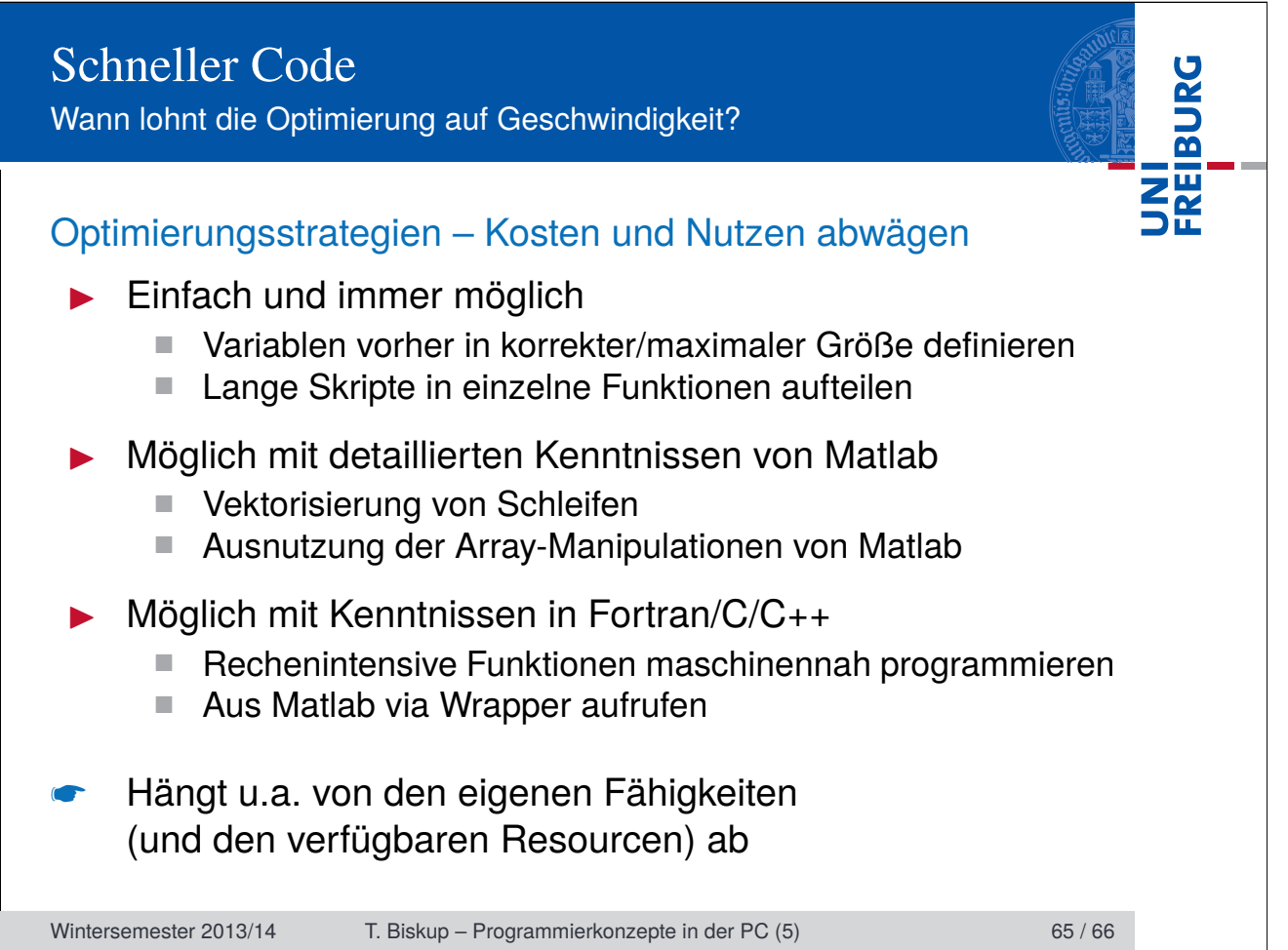

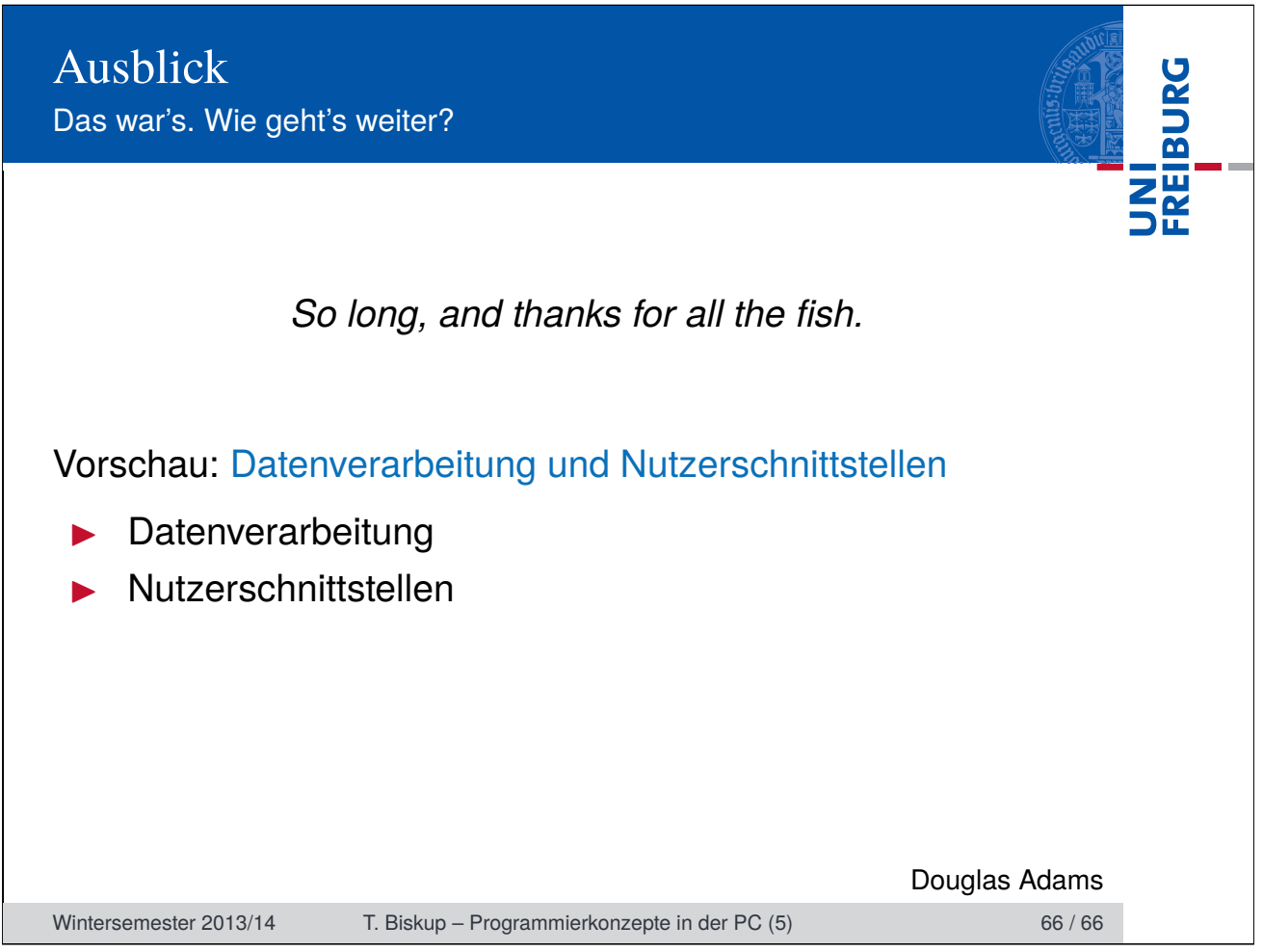